# **MAC 420**

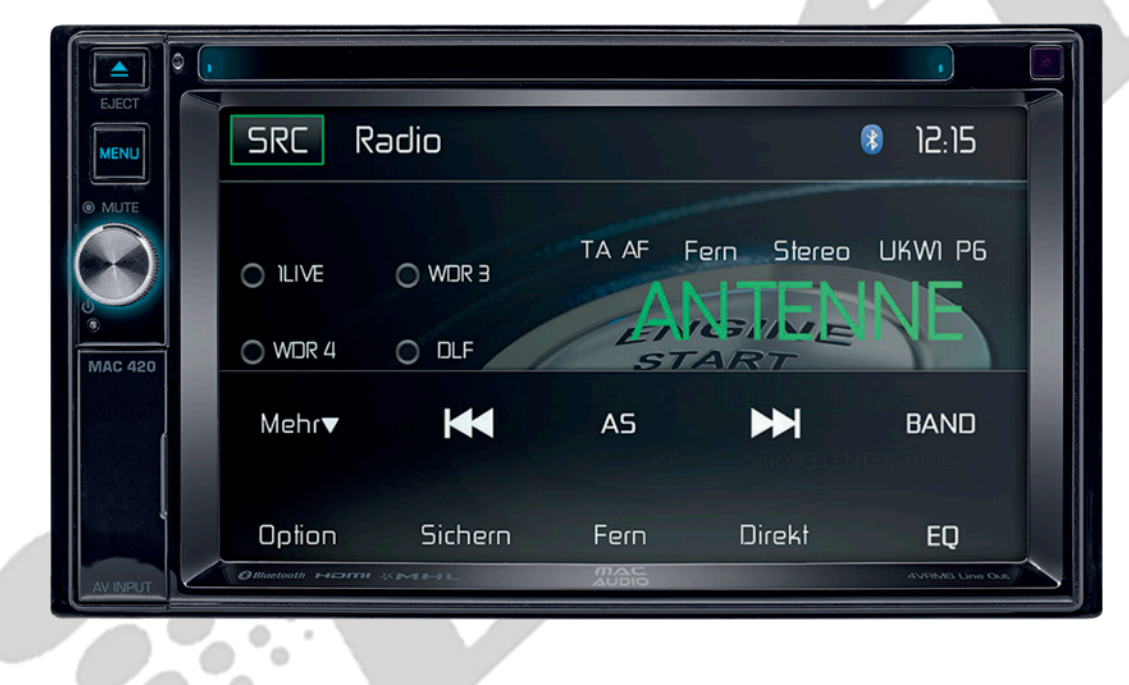

# ČESKÝ UŽIVATELSKÝ MANUÁL

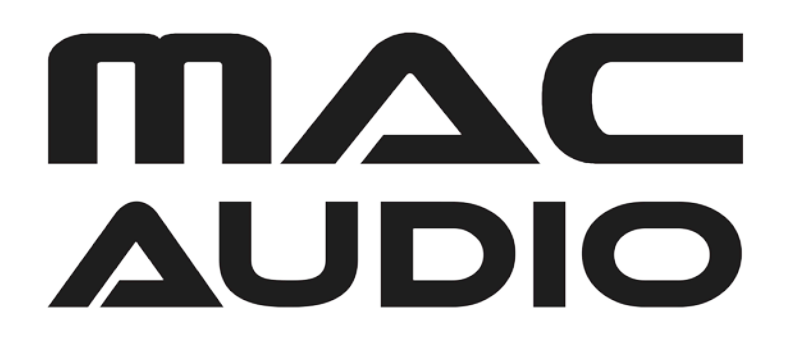

*Výhradním dovozcem značky Mac Audio do České Republiky je Ahifi s.r.o. (www.ahifi.cz)*

Toto zařízení podporuje pouze následující modely iPod/iPhone:

- iPhone 6 Plus
- iPhone 6
- iPhone 5s
- iPhone 5c
- iPhone 5
- iPod touch (5. generace)

"Uzpůsobeno pro iPod" a "Uzpůsobeno pro iPhone" znamená, že toto zařízení bylo navrženo primárně tak, aby jej bylo možné připojit k iPod nebo iPhone zařízením. Toto zařízení je rovněž certifikováno pro dodržování standardů společnosti Apple. Společnost Apple není nijak zodpovědná za spolehlivost fungování tohoto zařízení nebo jeho dodržování bezpečnostních a regulačních předpisů. Mějte prosím na paměti, že používání tohoto zařízení s vaším zařízením iPod nebo iPhone může mít vliv na výkon telefonu.

iPod/iPhone jsou obchodní značky společnosti Apple registrovanou ve Spojených Státech a jiných zemích.

Bluetooth je obchodní značka společnosti Bluetooth Special Interest Group (SIG).

MicroSD je obchodní značka nebo registrovaná obchodní značka společností SD-3C a LLC registrovaných ve Spojených Státech a jiných zemích.

Android je obchodní značka společnosti Google.

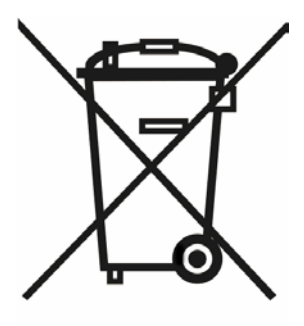

Jakmile produkt doslouží, laskavě jej zlikvidujte na recyklačních místech ve vašem okolí.

Děkujeme, že jste si vybrali Mac Audio produkt. Věříme, že pro vás budou instrukce v této příručce srozumitelné a snadno pochopitelné. Jestli věnujete pár minut na pročtení si tohoto uživatelského manuálu, naučíte se ovládat všechny funkce vašeho nového zařízení Mac Audio 410 Mobile Multimedia Receiver pro dosažení maximálního požitku.

# **BĚŽNÉ POUŽITÍ**

Toto zařízení je navrženo pro instalaci do 2 DIN palubní desky s 12V napětím autobaterie a záporným uzemněním.

Celý manuál si prosím pečlivě přečtěte ještě před započetím instalace zařízení. Pro instalaci přijímače MAC 420 do vašeho vozidla doporučujeme povolání odborníka.

Tento přijímač se nepokoušejte rozebrat, ani opravit. Veškeré opravy musí být vždy provedeny kvalifikovaným odborníkem.

# **PROHLÁŠENÍ O SHODĚ**

Tímto VOXX Electronics GmbH prohlašuje, že MAC 420 je ve shodě se základními požadavky a dalšími příslušnými ustanoveními směrnice 2014/53 / EU. Prohlášení o shodě lze nalézt na http://www.mac-audio.de v oblasti stahování z MAC 420.

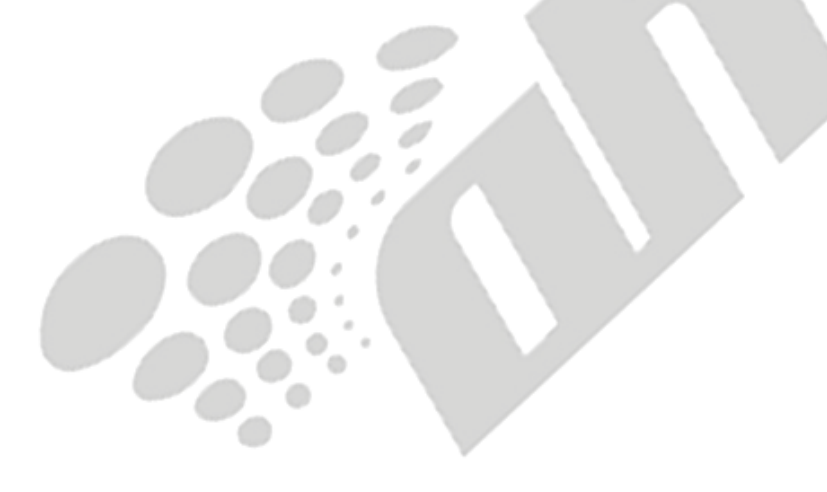

# **BEZPEČNOSTNÍ OPATŘENÍ**

- Zařízení nemontujte v místech, kde by bylo jeho ovládání složité a nemožné při jízdě, tudíž by ohrožovalo vaši bezpečnosti.
- Zachování bezpečnosti provozu je vždy nejdůležitější. Autorádio byste měli používat pouze v případě, že jste schopni bezpečně řídit vaše vozidlo a mít přehled nad dopravní situací.
- Máte-li problém s přečtením displeje nebo nejste-li schopni rádio ovládat, vozidlo zaparkujte a poté proveďte potřebná nastavení.
- Jakožto řidič nesmíte dělat nic, co by mohlo narušit váš přehled nad dopravní situací před vámi (např. zadávání cílové destinace do navigace, prohlížení fotek nebo videa atd.).
- Instrukce vydané navigací je třeba plnit s ohledem na odpovídající pravidla silničního provozu (např. dopravní značky, značky "Dej přednost v jízdě", přednost zprava apod.).
- Poslech příliš hlasité hudby může poškodit váš sluch.
- Aby byly slyšet výstražné zvuky (např. policejní sirény, hasičské sirény apod.), nenastavujte příliš vysokou úroveň hlasitosti.
- Nenavyšujte úroveň hlasitosti v případě, že byla hlasitost ztlumena (např. při zapnutí funkce Bluetooth).
- Pro zamezení nehodám nepoužívejte během jízdy funkci videa (s výjimkou videa při couvání ze zadní kamery). Používání funkce videa během jízdy je zákonem zakázáno.
- Použití nevhodné hodnoty pojistky může poškodit zařízení nebo způsobit požár.
- Zařízení nesmí být rozebráno nebo jakkoli upravováno.
- Pro prevenci před elektrickým šokem nebo vznícením ohně zamezte vstupu tekutin a vlhka do prostoru zařízení.

# **ZÁKLADNÍ INFORMACE**

- V případě poruchy si prosím přečtěte kapitolu "Chybové hlášení". Není-li porucha na vašem zařízení v této sekci popsána, stiskněte tlačítko RESET vedle USB vstupu pro obnovení továrního nastavení.
- Média používejte pouze v běžných formátech.

# **FUNKCE**

Před započetím používání tohoto produktu si prosím přečtěte instrukční manuál. Poskytnutá dokumentace vám umožní si naplno vychutnat všechny funkce vašeho nového zařízení Mac Audio MAC 420 Mobile Multimedia Receiver. Před instalací produktu si přečtěte instalační instrukce a pro budoucí potřebu si tento manuál uschovejte.

Doporučujeme nechat si Mac Audio MAC 420 nainstalovat v prodejně s dobrou pověstí.

### **DVD přehrávač**

- Další a Přechozí kapitola
- Přehrávat / Pozastavení
- Přímé přehrávání určité skladby
- Menu disku
- Opakování, opakování skladby
- Diskové audio
- Jazyk disku
- Ovládání obrázků

### **CD / MP3 / WMA**

- Kompatibilní text CD
- Zobrazení obrázku alba (kompatibilní ID3 tag)
- Hledání ve složce (pouze MP3 / WMA)
- Vlastní přehrávání disků CD / DVD+R/RW až s 1500 MP3 a WMA soubory
- Vyhledávání skladby vpřed / vzad (pouze u CD-DA)
- Náhodné přehrávání, opakování a intro
- Přehrávání, pozastavení, zastavení, další a předchozí skladba

#### **AM / FM tuner**

- RDS (Rádiový Datový Systém): AF (Alternativní Frekvence), CT (Přenos Času), EON (Informace o Dalších Rozhlasových Sítích), PS (Služby Kanálu), PTY (Typ Programu), RT (Rádiový Text), TA (Dopravní Hlášení)
- 30 přednastavitelných stanic (18 FM / 12 AM)
- Auto stereo / mono
- Lokální, vzdálený
- Automatické ukládání

#### **iPod®/iPhone®**

- Připojení iPod®/iPhone® přes USB
- Prostředí pro vysokorychlostní přímý přístup k playlistu, albům a informacím o skladbách z vašeho iPhone® a iPod®
- Při připojeném iPhonu® / iPodu® je pomocí Power Managementu dobíjen

### **Displej**

- Velikost displeje: 17,8 cm (7") LCD TS (Touch Screen) s LED podsvícením
- Typ displeje: TFT monitor s LCD displejem s vysokým rozlišením
- Rozlišení: 1,152,000 subpixelů, 800 (Š) x 480 (V). WVGA

#### **Kostra**

- 2 DIN (Obsahuje / možná změna za ISO-DIN)
- Otočný / Výsuvný TFT displej

#### **Přizpůsobení barev (ilustrace barev / pozadí)**

Rozšířené grafické uživatelské rozhraní upravitelné s:

- 5 barvami menu: zelená / červená / oranžová / modrá / fialová (pro nastavení barvy pozadí LCD)
- 11 RGB barevných nastavení (podsvícení klávesnice / pozadí): modrá / zelená / bílá / žlutá / fialová / červená / oceánově modrá / nebesky modrá / 3 x definovaná uživatelem

### **Výběr pozadí**

• 5 možných tapet na pozadí / tapetu lze také do zařízení nahrát

### **Základní**

- Přední 3,5mm A/V vstup
- Přední vstup pro USB 2.0 s 2,1A nabíjecím proudem
- Zadní přídavný audio/video vstup (kombinovaný)
- Video vstup pro zadní kameru (běžný a opačný směr)
- 5 line audio výstupů: 2x přední, 2x zadní a středobas (4 V RMS)
- Video výstup pro TFT displej
- SWC (ovládací prvky na volantu) zapojení přes volitelný adaptér (kompatibilní s Dietz UNICO DUAL PLUS (číslo produktu 66040) s kabelem (číslo produktu 66405), PAC SWI-PS s profilem prostředí Metra ASWC)
- 10 hudebních stylů s 6 přednastavenými a 1 definovaným uživatelem dle křivek ekvalizéru
- Frekvence děliče středobasu 80 / 120 / 160 Hz
- Programovatelné ovládání hlasitosti pro každý audio zdroj
- Režim kalibrace pro dotykovou obrazovku
- Napěťový zdroj: 11 na 16 VDC, záporné uzemnění
- Střídavý výstup pro aktivní anténu (modrá): 500 mA max., přepěťová ochrana
- Provozní teplota: 0°C 65°C
- 15A pojistka mini ATO
- Rozměry DIN kostry: 178 x 178 x 50 mm
- USB / slot pro MicroSD kartu na předním panelu přehrávání hudby / video souborů z přenosných hard disků / USB flash disků
- Konektivita HDMI / MHL Pro ovládání a přehled nad aplikacemi chytrého telefonu přes TFT displej
	- \*Některé aplikace nemusí být podporovány
- Funkce Push-to-Talk pro mobilní telefony se systémem Android a iPhone

# **VOLITELNÁ VÝBAVA**

### *Zadní kamera RVC1*

*Zařízení MAC 420 je kompatibilní s kamerou. Před používáním funkce kamery je třeba zadní video kameru zakoupit a nainstalovat.* 

#### *MAC AUDIO DAB+ 200 Přijímač*

*Zařízení MAC 420 je kompatibilní s přijímačem DAB+ Receiver MAC AUDIO DAB+ 200. Zařízení MAC AUDIO DAB+ 200 poskytuje příjem rádiového signálu v digitální kvalitě. Je třeba zakoupit a nainstalovat modul MAC AUDI DAB+ 200. Ovládání MAC AUDIO DAB+ 200 probíhá přes menu zařízení MAC 420. Pro detailnější informace o instalaci a provozu si prosím přečtěte příbalovou informaci u přijímače DAB+.*

# **OVLÁDACÍ A ZOBRAZOVACÍ PRVKY PŘEDNÍHO PANELU**

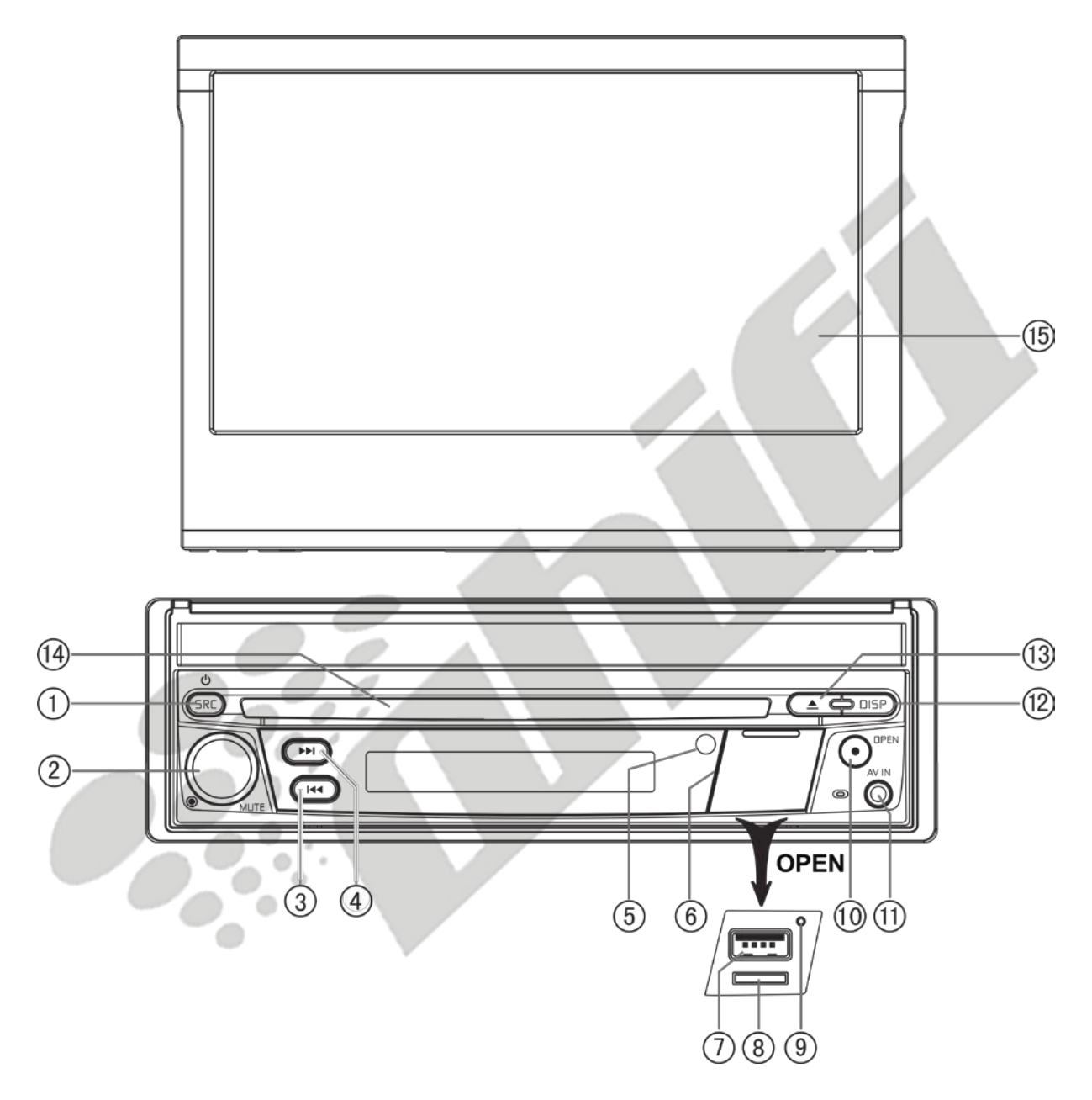

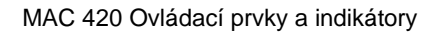

#### **Poznámka:**

Ilustrace v tomto manuálu je pouze informační a od vaší verze se může lišit. Doporučujeme ověřit si také vaši verzi zařízení.

- **1. Tlačítko SRC/ ON/OFF :** Stiskněte toto tlačítko pro zapnutí zařízení. Jakmile je jednotka zapnutá, stisknutím tohoto tlačítka přepínáte jednotlivé zdroje přehrávání (Rádio / CD / SDHC / USB / Telefon / AV-IN1 / AV-IN2 / DAB / jLink HDMI). Pro vypnutí zařízení tlačítko stiskněte a držte.
- **2. Otočné tlačítko:** Otáčením tlačítka docílíte úpravy hlasitosti v rozmezí od 0 do 50. Pro ztlumení hlasitosti tlačítko stiskněte. Pro obnovení hlasitosti tlačítko stiskněte znovu.
- **3. Tlačítko ZPĚT [H◀ ] :** Stiskněte tlačítko K◀ pro přeladění zpět. V režimu rádia toto tlačítko vyhledá předchozí stanice.
- **4. Tlačítko VPŘED [▶▶ ]:** Stiskněte tlačítko ▶▶ pro přeladění vpřed. V režimu rádia toto tlačítko vyhledá následující stanici.
- **5. Infračervený senzor pro dálkové ovládání:** Slouží pro příjem signálu z dálkového ovladače.
- **6. Krytka rozhraní:** Krytka kryje slot USB, slot pro MicroSD kartu a tlačítko Reset.
- **7. USB slot:** Slouží pro připojení iPod®, přehrávače MP3 nebo adaptéru pro flash disk sloužící pro přehrávání hudebních a video souborů.
- **8. Slot pro MicroSD kartu:** Pro přehrávání hudebních/video souborů.
- **9. Tlačítko Reset:** Toto tlačítko stiskněte v případě, že chcete obnovit tovární nastavení (až na nastavení hesla) a opravit tak poruchu na systému. Tlačítko Reset stiskněte např. špičkou pera.
- **10. Tlačítko TFT displeje [Otevřít/Zavřít]:** Toto tlačítko stiskněte pro aktivaci automatického mechanizmu, který vysune TFT monitor do pozorovací pozice. Opětovným stiskem tlačítka se TFT displej zasune zpět. Při vysunutém displeji je možné stiskem a držením tlačítka TFT displeje vstoupit do nastavení úhlu displeje a pomocí otočného tlačítka jej nastavit do určité polohy. Poté buď tlačítko TFT displeje stiskněte a držte, čímž provedete potvrzení provedeného nastavení, nebo vyčkejte 4 vteřiny a nastavení se automaticky ukončí.
- **11. Audio / Video vstup:** Připojte kompatibilní A/V zařízení.
- **12. Tlačítko [ DISP ]:** Tlačítko DISP stiskněte pro nastavení jasu displeje. Stisknutím a držením tlačítka dojde k vypnutí displeje. Je-li TFT displej zasunutý, jedním stisknutím tlačítka DISP provedete nastavení času, metadat, informací o RDS apod. Druh nastavovaných informací záleží na typu aktuálního audio/video zdroje.
- **13. Tlačítko vysunutí disku [▲ ] : Pro vysunutí DVD/CD/MP3 disku stiskněte toto tlačítko.** Po stisknutí se ukončí přehrávání disku, vysune se a spustí se rádio. Nebude-li disk vyjmut a tlačítko bude opětovně stisknuto, disk se zasune zpět do zařízení. V případě, že po vysunutí disku nebude do 10 vteřin vyjmut, automaticky se zasune zpět do zařízení, aby se předešlo jeho případnému poškození.
- **14. Slot pro disk:** Je možné vložit disky typu DVD/CD/MP3. Je-li zařízení zapnuté, přehrávání započne ihned po vložení disku.
- **15. LCD a dotekový displej:** Pro přístup k ovládání a funkcím stiskněte ikony na tomto displeji.

# **OVLÁDÁNÍ DÁLKOVÉHO OVLADAČE**

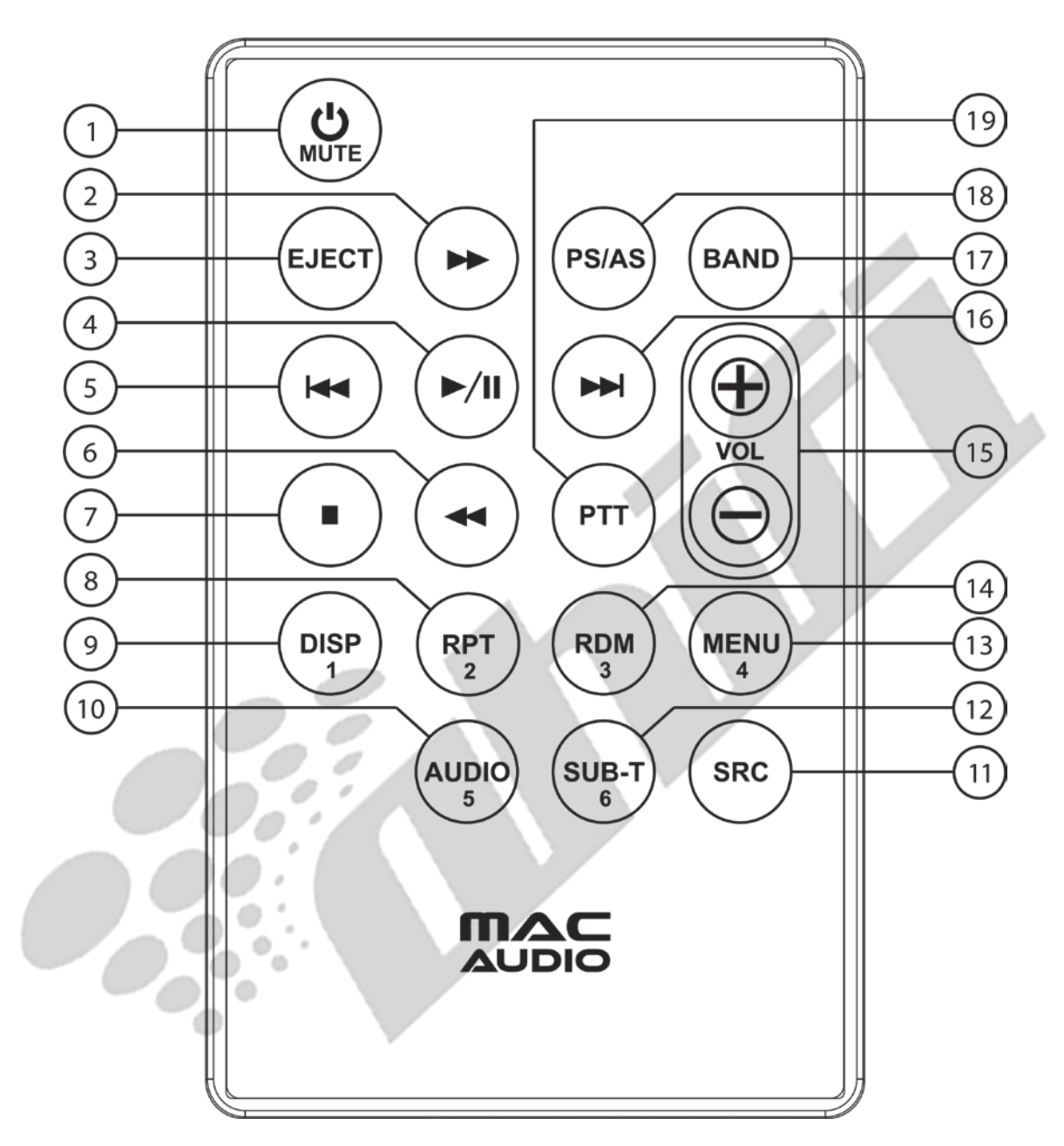

MAC 420 Dálkový ovladač

### **Popis funkcí dálkového ovladače**

- **1. Tlačítko zapnutí (<sup>b</sup>) / MUTE:** Stiskem tohoto tlačítka aktivujete / deaktivujete audio výstup zařízení. Podržením tlačítka po dobu 2 vteřin zařízení vypnete. Jeho opětovným stisknutím zařízení zapnete.
- **2. Tlačítko rychle vpřed [▶▶ ]:** Stiskem tohoto tlačítka zrychlíte přehrávání disku 2x, 4x, 8x nebo 20x proti běžné rychlosti. Stiskem tohoto tlačítka v režimu rádia provedete posun vpřed v ladění rádiových frekvencí.
- **3. Tlačítko vysunutí [**  $\triangle$  **]:** Stisknutím tohoto tlačítka vysunete DVD/CD/MP3 disk ze zařízení. Přehrávání disku bude zastaveno, disk bude vysunut a jednotka přepne režim přehrávání na rádio. Nebude-li disk po vysunutí odebrán nebo dojde-li k opětovnému stisknutí tlačítka vysunutí, disk bude zasunut zpět do zařízení. Jestliže nebude disk odebrán po dobu 10 vteřin od jeho vysunutí, bude zasunut zpět do zařízení, aby se předešlo jeho případnému poškození.
- **4. Tlačítko PLAY / PAUSE** [▶/Ⅱ] : Stiskem tohoto tlačítka pozastavíte přehrávání disku. Jeho opětovným stisknutím přehrávání opět spustíte.
- 5. **Tlačítko předchozí [** $\text{H}$ **4]:** Stiskem tohoto tlačítka přejdete během přehrávání disku na předchozí kapitolu, stopu nebo píseň. Stiskem tlačítka v režimu rádia provedete posun vzad v ladění rádiových frekvencí.
- **6. Tlačítko rychle vzad :** Tímto tlačítkem začnete přehrávat disk zpět v rychlostech 2x, 4x, 8x nebo 20x proti běžné rychlosti. Stiskem tlačítka v režimu rádia provedete posun vzad v ladění rádiových frekvencí.
- **7. Tlačítko STOP** [■] : Stiskem tohoto tlačítka provedete zastavení přehrávání videa v případě, je-li video přehráváno z USB / MicroSD karty. Následně dojde k zobrazení menu výběru přehrávání.
- **8. Tlačítko [RPT]:** Opakované přehrávání.
- **9. Tlačítko [DISP]:** Stiskněte tlačítko pro nastavení jasu displeje.
- **10. Tlačítko AUDIO:** Stiskem je možné vybrat jednotlivé jazykové audio stopy pro aktuálně přehrávané DVD. Při každém stisku tlačítka dojde ke změně jazyku přehrávání. **Poznámka: Jazyky audia se pro každý disk liší.**
- **11. Tlačítko pro výběr zdroje (SRC):** Stiskem tlačítka provedete změnu zdroje audia/videa (Rádio / CD / SDHC / USB / Telefon / AV-IN1 / AV-IN2 / DAB / jLink HDMI).
- **12. Tlačítko SUBTITLE:** V DVD režimu se po stisknutí tlačítka SUBTITLE zobrazí nabídka titulků s výběrem jejich jazyku. Po každém stisknutí tlačítka se jazyk změní.
- **13. Tlačítko MENU:** Během přehrávání CD nebo DVD se dostanete stiskem tlačítka MENU do kořenového menu DVD/CD. V případě, že po stisku tlačítka neprovedete žádnou akci, po 10 vteřinách se automaticky bude pokračovat v přehrávání a menu zmizí.
- **14. Tlačítko Random [RDM]:** Stiskem tohoto tlačítka budou při přehrávání disku skladby nebo kapitoly přehrávány v náhodném pořadí.
- **15. Tlačítko hlasitosti (VOL + a -):** Stiskem těchto tlačítek navyšujete nebo snižujete úroveň hlasitosti přehrávání.
- **16. Tlačítko další :** Stiskem tohoto tlačítka přejdete během přehrávání disku na následující kapitolu, stopu nebo píseň. Stiskem tlačítka v režimu rádia provedete posun vpřed v ladění rádiových frekvencí.
- **17. Tlačítko BAND:** Stiskem tohoto tlačítka listujete mezi jednotlivými předvolenými stanicemi. Při přehrávání disku bude po stisku tlačítka BAND disk přehráván rychleji / pomaleji.

Tlačítko má rovněž funkci příjmu příchozího hovoru přes Bluetooth®.

**18. Tlačítko PS/AS:** Stiskem tohoto tlačítka provedete automatické vyhledání a uložení rádiových stanic se silným signálem. Opětovným stisknutím tlačítka vyhledávání zastavíte.

- **19. Tlačítko PTT:** Stiskem tohoto tlačítka umožníte hlasové ovládání mobilního telefonu.
- **20. Číslice (1-6):** Číslicemi lze napřímo vybírat konkrétní skladby nebo kapitoly, vytáčet telefonní čísla nebo zadávat hesla.

#### **Poznámky k používání dálkového ovladače**

Ovladačem namiřte na senzor přijímače dálkového ovládání na zařízení.

- V případě, že baterie nebyly používány déle než měsíc, vyměňte je nebo vložte bateriový izolant.
- Dálkové ovladač NIKDY neuchovávejte na přímém slunečním světle nebo v příliš vysokých prostorách, mohlo by dojít k nesprávnému fungování.
- Baterie obvykle fungují po dobu 6 měsíců. Pokud ovladač přestanu fungovat, vyměňte prosím baterie.
- Používejte pouze "knoflíkové" baterie typu "CR2025" (3V).
- Baterie nenabíjejte, nedemontujte, nezahřívejte, ani nevystavujte ohni.
- Baterii vložte správným směrem, dle značek (+) a (-).
- Baterie skladujte v místech nedostupným dětem, mohlo by dojít k nehodě.

# **VÝMĚNA BATERIE U DÁLKOVÉHO OVLADAČE**

#### **Vložení baterie**

Použijte "knoflíkové" lithiové baterie typu "CR2025" (3V). Baterii vložte do místa pro ni určeného správným směrem dle pólů (+) a (-).

#### **Poznámka: Baterii vložte její kladnou (+) stranou POD kovový štítek v místě pro baterie.**

#### **Vyjmutí baterie**

l

Vytáhněte baterii z místa pro ni určeného ze spodní části zadní strany dálkového ovladače.

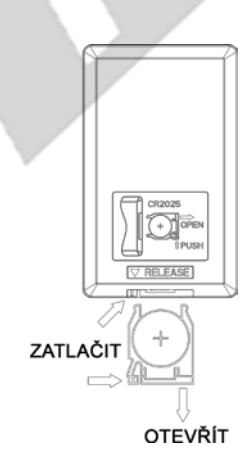

Lithiová baterie CR2025 (3V) Kladná (+) strana směřuje ven Vysuňte dvířka baterie směrem dolů

MAC 420 Výměna baterie dálkového ovladače

# **POUŽÍVÁNÍ TFT DISPLEJE**

### **Vysunutí / Zasunutí displeje**

Na předním panelu nebo na dálkovém ovladači stiskněte tlačítko [OPEN], čímž vysunete nebo zasunete panel displeje.

**POZNÁMKA: Displej NIKDY manuálně nevysunujte / nezasunujte.**

### **Změna úhlu displeje**

Vzhledem k základním vlastnostem LCD displeje je obraz z různých úhlů viditelný různými způsoby. Pozorovací úhel lze v tomto zařízení nastavit, je tedy možné nastavit ten nejlepší pozorovací úhel pro vaši pozici. Pro zobrazení nastavení zobrazovacího úhlu stiskněte a držte tlačítko [OPEN] a následně pomocí otáčení otočného tlačítka nastavte požadovaný úhel. **Poznámka: Displej NIKDY manuálně neotáčejte.**

# **EXTERNÍ ZAŘÍZENÍ**

### **AV-In1**

AV-In1 se používá pro přehrávání audia/videa z externího zařízení připojeného k zařízení přes 3,5mm jack, který se nachází na předním panelu.

### **AV-In2**

AV-In2 se používá pro přehrávání audia/videa z externího zařízení připojeného k zařízení přes RCA konektor, který se nachází na zadní straně zařízení.

K jednotce lze připojit externí audio/video zařízení.

- 1. Připojte externí zařízení vhodným AV kabelem.
- 2. Stiskem ikony v levém horním rohu zobrazíte hlavní menu.
- 3. Pro přístup k externímu zařízení vyberte [AV-IN 1] / [AV-IN 2].

**POZNÁMKA: Audio/Video zařízení musí být připojeno k jednotce pomocí audio/video vodičového adaptéru, který je dostupný samostatně.**

**POZNÁMKA: Video bude přehráváno pouze v případě, že bude vozidlo stát se zataženou parkovací brzdou. Pro tento účel je nutné mít parkovací brzdu zapojenou.**

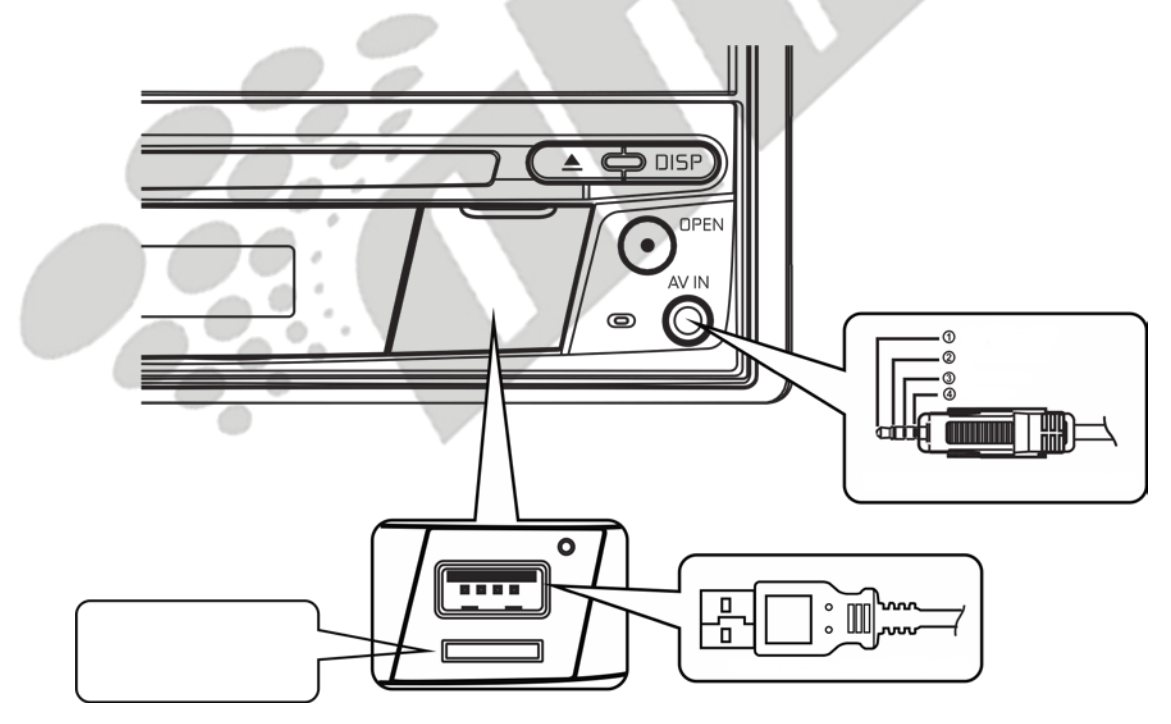

MAC 420 Připojení externích zařízení

# **NÁVOD PRVNÍHO SPUŠTĚNÍ**

#### **Zapínání a vypínání zařízení**

Stiskněte na předním panelu tlačítko pro zapnutí/zobrazení menu  $\mathcal{P}(\mathcal{O})$ / SRC a zařízení se zapne. Pro vypnutí zařízení toto tlačítko stiskněte a držte po dobu 2 vteřin.

#### **Výběr zdroje Audia/Videa, funkce Bluetooth, ovládacích prvků na volantu nebo zadní kamery**

Pro přístup k Audiu/Videu:

1. Pro přepínání mezi jednotlivými zdroji audia/videa krátce stiskněte tlačítko SRC/Power na předním panelu, nebo stiskněte ikonu SRC, která se nachází v levém horním rohu displeje, pro zobrazení hlavního menu.

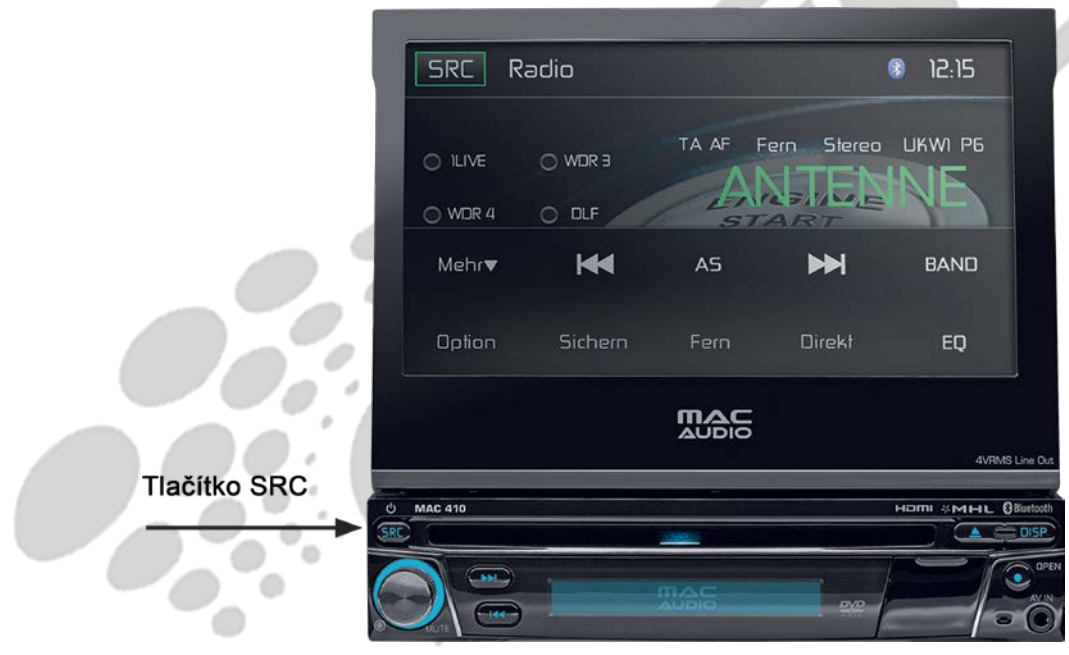

MAC 420 Přední panel

2. Stiskněte ikonu požadovaného zdroje na první nebo druhé straně menu. Strana 1 z 2: CD, Rádio, AV-IN1, AV-IN2, DAB, SDHC, Phone (Bluetooth). Pro přístup k menu 2 stiskněte v pravém dolním rohu obrazovky tlačítko Next: Ovládací prvky na volantu (SWC), Nastavení, Kamera, HDMI.

Strana 2 z 2: Bluetooth (Audio), Ovládací prvky na volantu (SWC), AV-IN1, AV-IN2 a kamera.

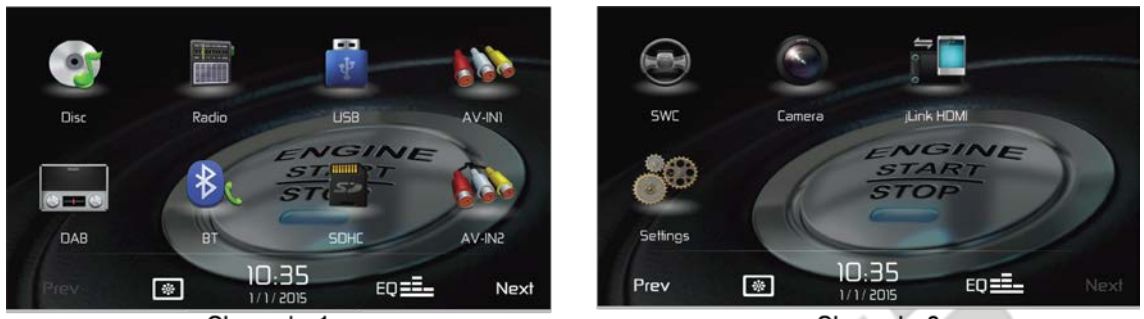

Ohrazovka 1

Obrazovka 2

MAC 420 Obrazovky hlavního menu

### **Úprava systémového nastavení**

Pro přístup k nastavení systému:

Stiskněte ikonu Nastavení ( $\hat{\varphi}^{\hat{\varphi}}$ ) na obrazovce hlavního menu, čímž vstoupíte do menu nastavení. Podmenu, ve kterých lze provádět úpravy v nastavení budou zvýrazněny.

### **Úprava hlasitosti**

Pro zvýšení nebo snížení úrovně hlasitosti otočte otočným tlačítkem na předním panelu. Obrazovka na předním panelu úroveň hlasitosti zobrazí na dobu 2 vteřin. Úroveň hlasitosti je možné upravit v rozmezí od 0 do 50 (při dosažení jednoho z limitů zazní pípnutí). Pro nastavení konstantní úrovně hlasitosti pro každé spuštění stiskněte a držte otočné tlačítko po dobu 1 vteřiny – po nastavení hlasitosti se zobrazí zelené znamení. Poté, jako potvrzení zvolené úrovně hlasitosti, zazní dvě pípnutí.

### **Potvrzení pípnutím**

Při výběru jakékoli funkce je její vybrání potvrzení pípnutím. Tato funkce lze v nastavení zrušit.

### **Ztlumení hlasitosti audia**

Na hlavním panelu stiskněte otoční tlačítko [ $\bigcirc$  Mute], čímž ztlumíte audio výstup ze zařízení. Na LCD displeji se zobrazí ikona ztlumení. Pro obnovení hlasitosti otočné tlačítko na předním panelu stiskněte znovu. Úprava hlasitosti nebo používání jakékoli audio funkce ztlumení hlasitosti zruší.

### **Ovládání ekvalizéru**

Ekvalizér (EQ): Je možné jej nastavit použitím některého z audio/video zdrojů (CD, Rádio, USB, AV-IN1, AV-IN2, DAB nebo BT telefon).

Stiskem ikony Ekvalizéru (EQ) zobrazíte obrazovku "Equalizer Control", kde je možné vybrat z přednastavených audio stylů (Optimal / Classic / Rock /Jazz / Techno nebo Pop), lineárního nastavení, vytvořit uživatelského nastavení, vybalancovat ozvučení, nebo vypnout/zapnout řízení hlasitosti. Pro návrat k předchozímu zdroji přehrávání stiskněte ikonu SRC.

### **Přehrávání CD**

Pro přehrávání CD audia/videa:

- 1. Stiskněte tlačítko  $\Phi$ ), čímž se zařízení zapne.
- 2. Vložte disk popisovou stranou vzhůru a přehrávání začne automaticky.

#### **Vyjmutí disku**

Na předním panelu stiskněte tlačítko  $(\triangle)$ .

#### **Restart systému**

Pro opravu chyby systému nebo nesprávného fungování špičkou pera stiskněte tlačítko RESET, které se nachází pod krytkou na předním panelu.

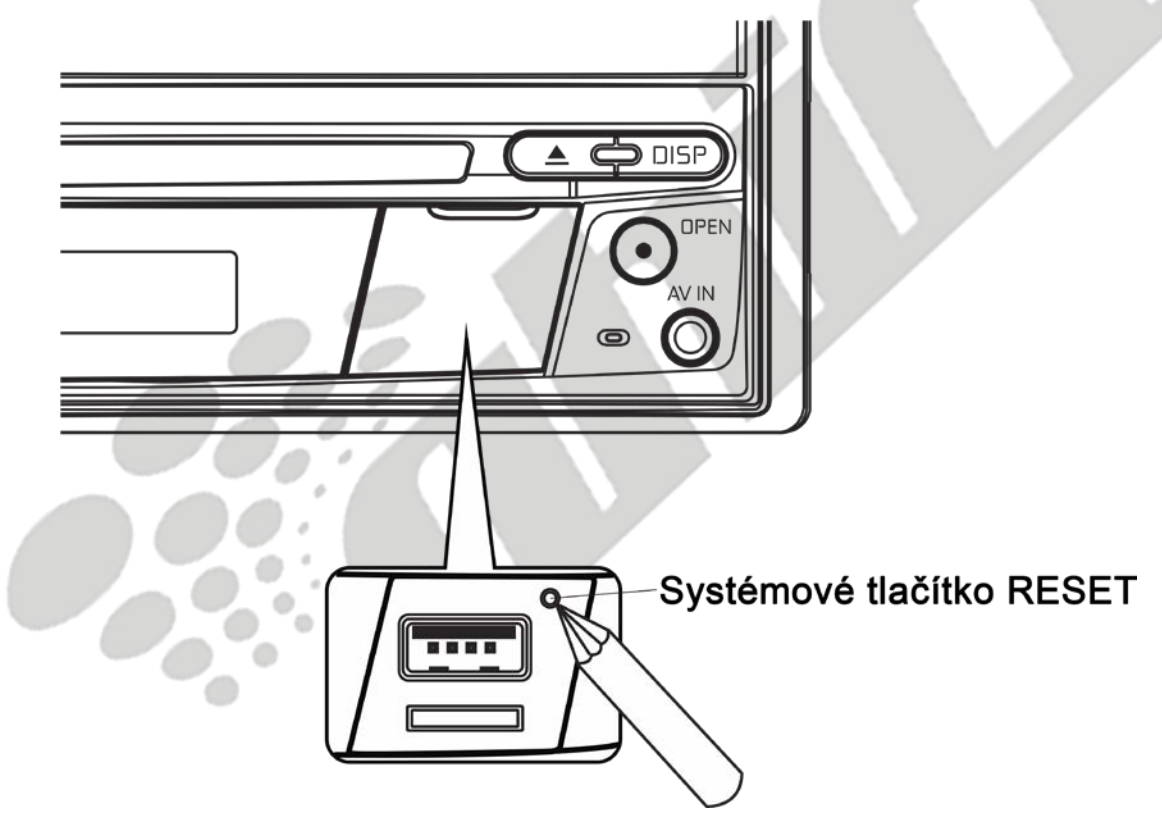

MAC 420 Tlačítko systémového restartu

Po restartu systému se zařízení vrátí k defaultnímu továrnímu nastavení.

**Poznámka: Je-li proveden restart systému během přehrávání DVD, zařízení zobrazí po dokončení restartu hlavní menu.**

#### **Parkovací brzda**

Je-li zapojen růžový vodič k okruhu parkovací brzdy, přední TFT displej umožní přehrávání videa pouze v případě, že bude zatažena parkovací brzda.

# **OVLÁDACÍ MENU EKVALIZÉRU**

#### **Ovládací prvky pro nastavení ekvalizéru**

Obrazovka nastavení ekvalizéru uživateli umožňuje jednoduše nastavit audio systém pro přizpůsobení jej akustickým charakteristikám vozidla. Akustické charakteristiky se liší v závislosti na typu a rozměrech vozidla.

Například: správné nastavení audio prvků může zvýšit frekvenční odezvu reproduktorů.

Možnosti Balance/Fade a ON/OFF ovládání hlasitosti daného audio/video zdroje (Disk, Rádio, USB/iPod®, AV-IN1, AV-IN2, Bluetooth) se také nastavují na obrazovce nastavení ekvalizéru.

### **Ekvalizér (EQ) (10 pásmý)**

1. Pro zobrazení požadovaného přednastaveného stylu (Optimal / Classic/ Rock / Jazz / Techno / Pop) nebo lineárního nastavení stiskněte ikonu ekvalizéru (EQ).

Poznámka: Ekvalizér se automaticky přepne do stylu "USER" (uživatel), dojde-li **k pozměnění jakékoli audio funkce.**

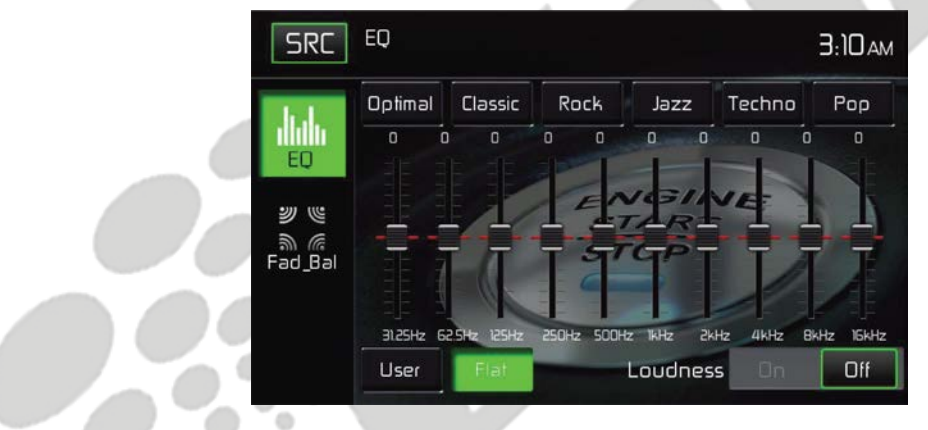

MAC 420 Obrazovka nastavení ekvalizéru

- 2. Vyberte požadovanou frekvenční úroveň pomocí jezdce. Lze nastavit 31.5, 62.5, 125, 250, 500, 1000, 2000, 4000, 8000 nebo 16000.
- 3. Jezdce se dotkněte a pohybujte s ním nahoru a dolů, čímž nastavíte frekvenční zvukovou úroveň od -10 do +10.

#### **Uživatelské nastavení**

Pro osobní nastavení všech desíti frekvenčních pásem stiskněte tlačítko User.

#### **Lineární nastavení**

Stiskem ikony Flat docílíte vyrovnání všech desíti frekvenčních pásem na střední hodnotu.

### **Hlasitostní nastavení**

Pro zapnutí nebo vypnutí hlasitostního nastavení stiskněte buď On nebo Off u funkce Loudness. Tato funkce automaticky upravuje křivky frekvenčních odezev audia tak, aby hudba zněla přirozeněji, je-li hlasitost na příliš nízké úrovni.

#### **Uzavření menu ekvalizéru**

Pro uzavření menu ekvalizéru stiskněte ikonu SRC, čímž se vrátíte k přehrávání.

### **Rozložení / Balancování**

Pro zobrazení obrazovky Rozložení a Balancování stiskněte na levé straně obrazovky ekvalizéru ikonu FAD-BAL.

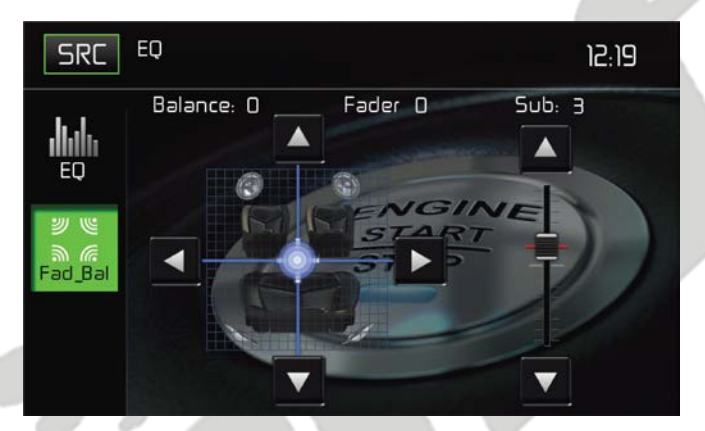

MAC 420 Obrazovka nastavení Faderu/Balancování

#### **Balancování**

Tato funkce slouží pro balancování úrovní audio výstupu mezi levou a pravou stranou vozidla. Stiskem ikon < a > provedete změnu nastavení v rozmezí od -20 (levá strana) do +20 (pravá strana). Toto nastavení lze rovněž upravit posunutím modrého kříže po ploše displeje.

#### **Rozložení**

Tato funkce poskytuje možnost rozložit výstupní úrovně audia mezi přední a zadní částí vozidla. Stiskem ikon **a změníte nastavení rozložení od -20 (přední část) po +20 (zadní** část). Toto nastavení lze rovněž upravit posunutím modrého kříže po ploše displeje.

#### **Sub (středobas)**

Tato funkce slouží pro snížení nebo zvýšení zvukové úrovně středobasu. Pomocí posuvného jezdce nebo ikon ▲ nebo ▼ uzpůsobte nastavení.

#### **Uzavření menu Balancování / Rozložení**

Pro uzavření menu Balancování / Rozložení stiskněte ikonu SRC v levém horním rohu displeje.

# **SYSTÉMOVÉ NASTAVENÍ**

Pro přístup k systémovému nastavení stiskněte ikonu  $\widetilde{\mathfrak{T}}^{\mathfrak{P}}$ , která se nachází v hlavním menu. V nastavení naleznete sedm podkategorií nastavení (Základní, Audio, Čas, Jazyk, Bluetooth, DVD a Hlasitost) pro přizpůsobení každé funkce, kterou MAC 420 disponuje. Podmenu Version slouží pouze pro informační účely. Vyberte požadovanou podkategorii a ikona podkategorie se zvýrazní. Jednotlivé parametry, jež jdou nastavit, se zobrazí na displeji.

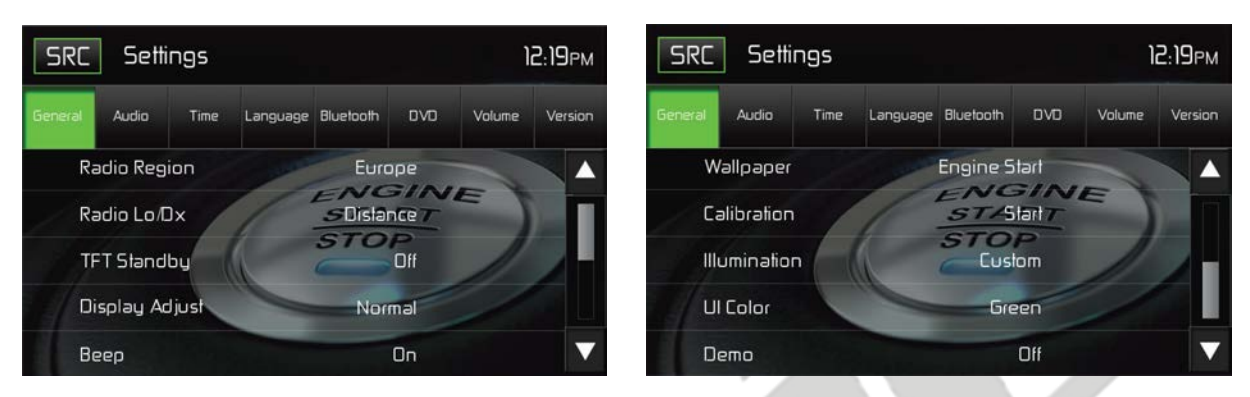

MAC 420 Obrazovky systémového nastavení

#### **Nastavení funkcí podmenu**

- 1. Pro nastavení funkce vyberte danou podkategorii.
- 2. Stiskem šipek ▲ a ▼ se přepnete na následující a přechozí stranu funkci, je-li to možné. Seznam možností se zobrazí v pravé straně menu.
- 3. Jedním stisknutím možnosti vybrané funkce ji vyberete, opětovným stisknutím výběr potvrdíte.

#### **Možnosti podmenu nastavení obecné (General)**

**Rádio Region:** USA, Čína, Japonsko, Evropa a Orient

Evropské frekvence:

- AM rozteč frekvence 9kHz
- AM pásmo frekvence 522 kHz ~ 1620 kHz
- FM rozteč frekvence 50 kHz
- FM pásmo frekvence  $-87.5$  MHz  $\sim$  107.9 MHz

**Rádio Lo/Dx:** Pro navýšení nebo snížení ladící citlivosti rádia pro příjem místních nebo vzdálených signálů stiskněte Distance (vzdálený) nebo Local (místní).

**TFT Standby:** Aby nedocházelo k automatickému vypínání displeje, zvolte možnost OFF. Chcete-li nastavit automatické vypínání, zvolte možnost 10s nebo 20s.

**Display Adjust:** TFT LCD displej lze uzpůsobit denním a nočním podmínkám. Pro takové přizpůsobení vyberte variantu Night (noc), Dark (tmavý), Normal (normální) nebo Bright (jasný).

**Beep:** Výběrem ON nebo OFF zapnete nebo vypnete funkci potvrzovacího pípnutí.

**Wallpaper:** Výběrem mezi Engine Start, Blue Haze, Green Cubes, Red Swirl nebo Tribal vyberte tapetu TFT LCD displeje. Opětovným stisknutím výběr potvrdíte.

**Calibration:** Funkce kalibrace displeje slouží pro nastavení parametrů displeje tak, aby při doteku displeje byla vybrána odpovídající funkce.

**Poznámka:** Nikdy nepoužívejte propisku nebo jiný ostrý předmět pro kalibraci displeje – hrozí jeho poškození.

- 1. Stiskněte ikonu Calibrate Start a zobrazí se obrazovka s instrukcemi.
- 2. Postupujte dle instrukcí na obrazovce tak, že se prstem nebo stylusem dotknete a na dvě vteřiny podržíte středu kříže. Stejně postupujte z rohu do rohu, než se kříž objeví ve středu obrazovky.

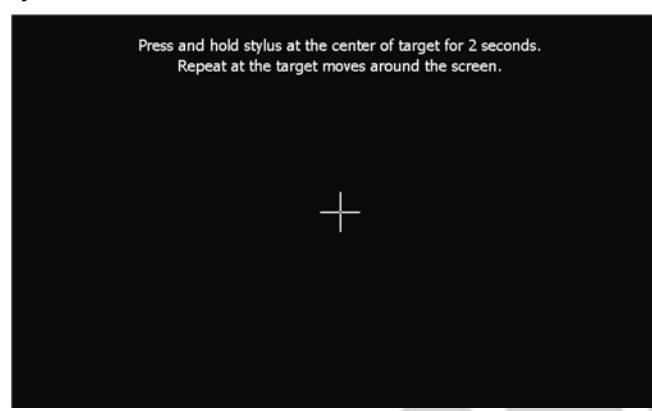

MAC 420 Obrazovka kalibrace

3. Druhá obrazovka zobrazí:

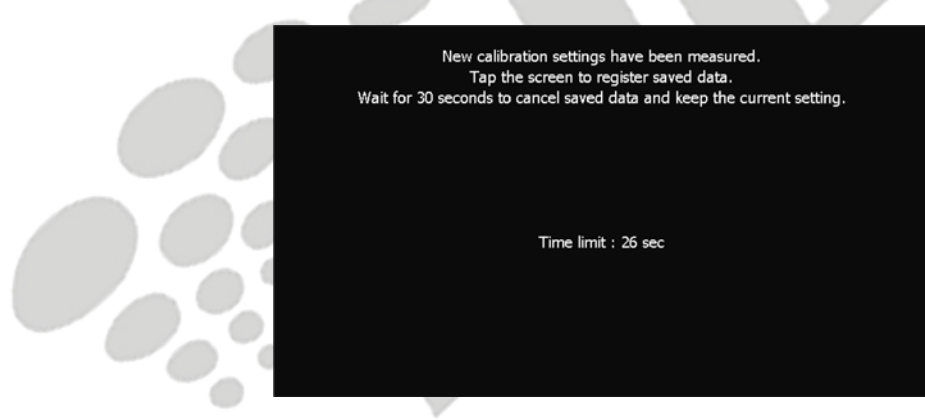

MAC 420 Obrazovka potvrzení kalibrace

4. Dojde-li k doteku displeje, budou zaznamenány nové kalibrační parametry. Nedojde-li k doteku displeje během 30 vteřin, nové kalibrační parametry budou ignorovány.

**Illumination:** Stiskem vstoupíte na obrazovku osvětlení. Vyberte požadovanou barvu, kterou bude přední panel podsvícený.

**UI Color:** Zvolte zelenou, červenou, žlutou, modrou nebo fialovou barvu pro změnu barvy uživatelského rozhraní. Opětovným stisknutím výběr potvrdíte.

**Demo:** Výběrem ON nebo OFF vypnete nebo zapnete ukázky. Tovární nastavení je vypnuto.

#### **TFT Monitor Auto Open**

Je-li TFT monitor nastaven na "Auto-On" režim, monitor se automaticky vysune do pozorovací pozice.

- Je-li TFT monitor nastaven na "Auto-Off" režim, stiskněte tlačítko OPEN na předním panelu, čímž monitor vysunete do pozorovací pozice.
- Je-li TFT monitor nastaven na "Manual", dojde k jeho zasunutí, jakmile se vypne motor.

Rear View Camera: Pro zrcadlové zobrazení couvací kamery vyberte možnost "Mirror", pro její deaktivaci stiskněte "Normal".

#### **Možnosti podmenu nastavení audio (Audio)**

Podmenu audio slouží pro zapínání nebo vypínání výstupu středobasu a pro výběr dělící frekvence středobasu.

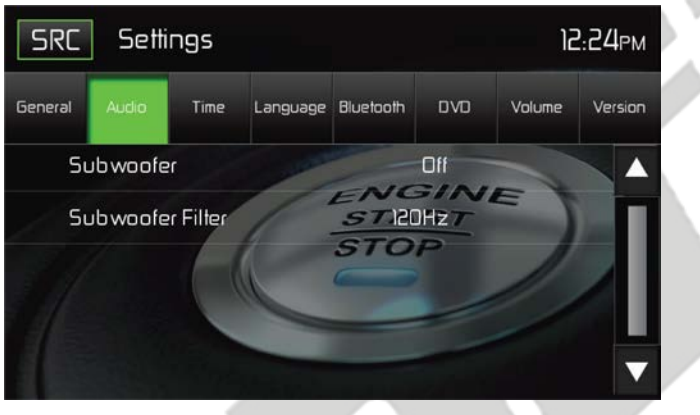

MAC 420 Obrazovka podmenu audio

**Subwoofer:** Pro zapnutí nebo vypnutí středobasu stiskněte ikonu ON nebo OFF.

**Subwoofer Crossover:** Vyberte dělící frekvenci (80Hz, 120Hz nebo 160Hz) pro nastavení mezní frekvence filtru spodní propusti středobasu.

### **Možnosti podmenu nastavení času (Time)**

Během určitých operací je aktuální čas viditelný v pravém horním rohu displeje.

**Poznámka: Indikátor AM/PM se změní, jakmile dojde k přesunu času přes 12 hodinu.**

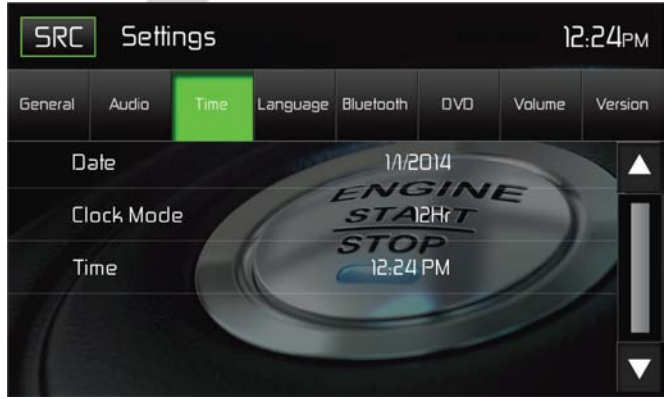

MAC 420 Obrazovka podmenu času

**Date:** Pro nastavení dne, měsíce a roku stiskněte ikonu "Date" a pomocí šipek ▲ a ▼ jej nastavte.

**Clock Mode:** Pro 12 hodinové zobrazování času s indikátory AM a PM stiskněte 12Hr. Pro 24 hodinové zobrazování času (tzv. vojenský čas) stiskněte ikonu 24Hr.

**Time:** Stiskněte ikonu Time a pomocí šipek ▲ a ▼ nastavte hodiny, minuty a buď AM (dopoledne) nebo PM (odpoledne). Po nastavení času stiskněte ikonu Save, čímž změny uložíte.

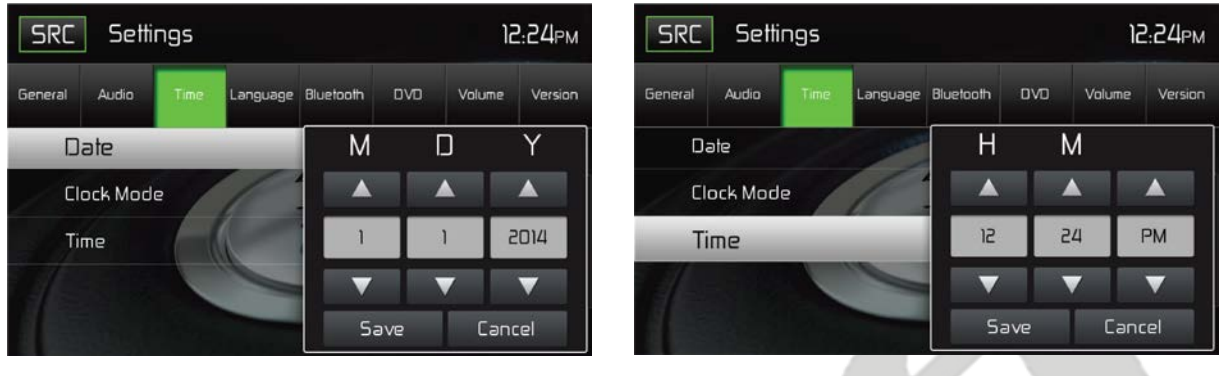

MAC 420 Nastavení data MAC 420 Nastavení času

MAC 420 Obrazovky nastavení data a času

### **Možnosti podmenu nastavení jazyku (Language)**

V případě, že DVD disponuje více jazyky audia nebo titulků, je mezi nimi možné přepínat po celou dobu přehrávání. Není-li vybraný jazyk podporovaný DVD, bude vybraný defaultní jazyk.

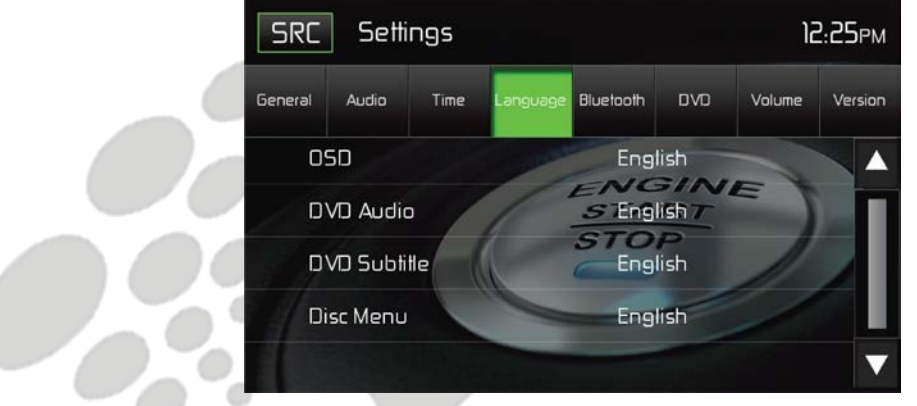

MAC 420 Obrazovka nastavení jazyku

**Jazyk displeje (OSD):** Pro změnu jazyku zařízení vyberte mezi English, German nebo French.

**DVD Audio:** Je-li jiný jazyk dostupný, tato funkce umožňuje změnit jazyk audia při přehrávání DVD.

**DVD Subtitle:** Jsou-li dostupné titulky, tato funkce umožňuje vybrat jeden z jazyků titulků obsažených na DVD.

**Disc Menu:** Umožňuje uživateli vybrat jeden z jazyků obsažených v menu disku.

#### **Možnosti podmenu nastavení Bluetooth**

Funkce Bluetooth lze využít k audio účelům například s mobilním telefonem a aplikací "handsfree". Před používáním funkce Bluetooth si prosím ověřte, že váš mobilní telefon disponuje funkci Bluetooth.

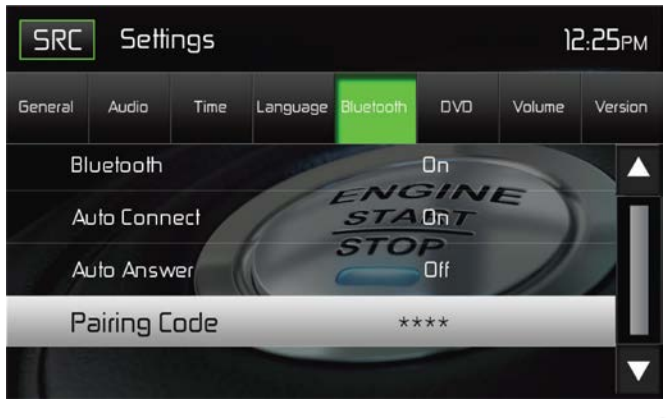

MAC 420 Obrazovka nastavení jazyku

**Bluetooth:** Pro zapnutí funkce Bluetooth vyberte možnost ON, pro vypnutí možnost OFF.

**Auto-Connect:** Pro zapnutí automatického připojování mezi vašim zařízením a MAC 420 zvolte možnost ON, v opačném případě zvolte možnost OFF.

**Auto-Answer:** Pro zapnutí automatického přijímání hovorů vyberte možnost ON, v opačném případě zvolte možnost OFF.

**Pairing:** Tato funkce umožňuje uživateli vytvořit unikátní 4 číselný kód pro spárování Bluetooth zařízení k MAC 420. Defaultně nastavená číselná hodnota je "0000".

- 1. Stiskněte ikonu Pairing Code a zobrazí se párovací obrazovka.
- 2. Zvolte 4 číselný párovací kód.
- **Poznámka: Zvolíte-li špatnou číslici, zpětnou šipkou poslední číslici vymažete.**
- 3. Stiskněte OK, čímž potvrdíte 4 číselný párovací kód.

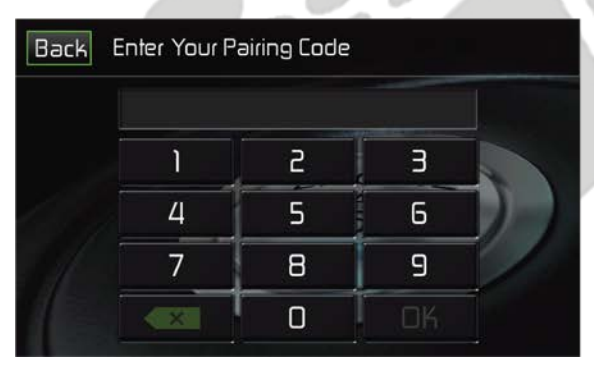

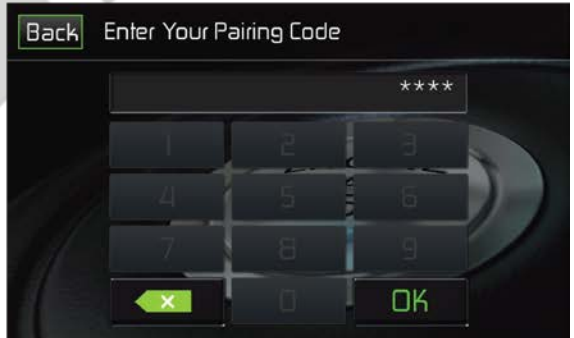

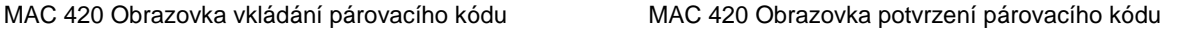

MAC 420 Obrazovky párovacího kódu

### **Možnosti podmenu nastavení DVD**

**DRC:** Zapnutím funkce Dynamic Range Control docílíte lepší kvality poslechu při nižších úrovních hlasitosti.

**Load Factory:** Pomocí této funkce lze vyrestartovat veškeré nastavení do továrního stavu.

### **Možnosti podmenu nastavení hlasitosti (Volume)**

Podmenu hlasitosti umožňuje uživateli snížit nebo zvýšit relativní hlasitost audio výstupu pro každý audio zdroj individuálně.

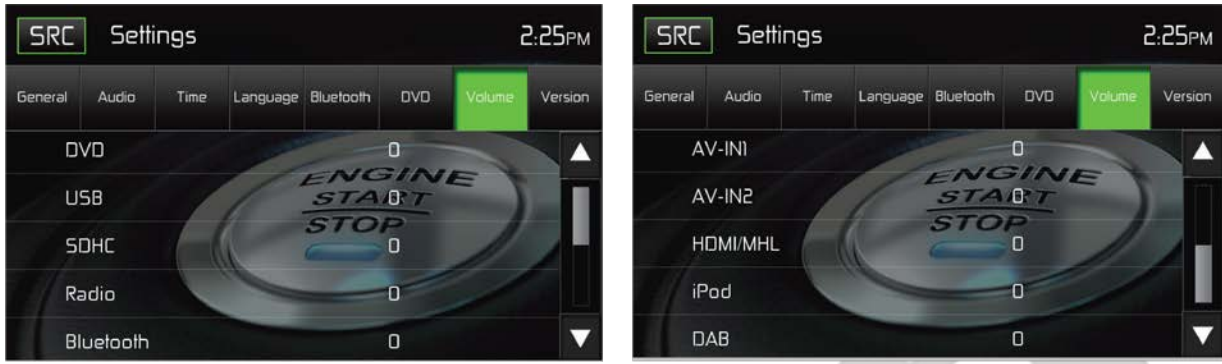

MAC 420 Obrazovka podmenu hlasitosti 1 MAC 420 Obrazovka podmenu hlasitosti 2

MAC 420 Obrazovky podmenu hlasitosti

**DVD:** Stiskem tlačítka DVD vstoupíte do nastavení a pomocí ikon šipek **△** a ▼ zvyšte nebo snižte úroveň relativní hlasitosti od -6 do +6.

**USB:** Stiskem tlačítka USB vstoupíte do nastavení a pomocí ikon šipek **▲** a ▼ zvyšte nebo snižte úroveň relativní hlasitosti od -6 do +6.

**Radio:** Stiskem tlačítka Radio vstoupíte do nastavení a pomocí ikon šipek ▲ a ▼ zvyšte nebo snižte úroveň relativní hlasitosti od -6 do +6.

**Bluetooth:** Stiskem tlačítka Bluetooth vstoupíte do nastavení a pomocí ikon šipek ▲ a ▼ zvyšte nebo snižte úroveň relativní hlasitosti od -6 do +6.

**AV-IN1:** Stiskem tlačítka AV-IN1 vstoupíte do nastavení a pomocí ikon šipek ▲ a ▼ zvyšte nebo snižte úroveň relativní hlasitosti od -6 do +6.

**AV-IN2:** Stiskem tlačítka AV-IN2 vstoupíte do nastavení a pomocí ikon šipek ▲ a ▼ zvyšte nebo snižte úroveň relativní hlasitosti od -6 do +6.

**HDMI/MHL:** Stiskem tlačítka HDMI/MHL vstoupíte do nastavení a pomocí ikon šipek ▲ a ▼ zvyšte nebo snižte úroveň relativní hlasitosti od -6 do +6.

**iPod:** Stiskem tlačítka iPod vstoupíte do nastavení a pomocí ikon šipek **▲** a ▼ zvyšte nebo snižte úroveň relativní hlasitosti od -6 do +6.

**DAB:** Stiskem tlačítka DAB vstoupíte do nastavení a pomocí ikon šipek ▲ a ▼ zvyšte nebo snižte úroveň relativní hlasitosti od -6 do +6.

Defaultně nastavená relativní úroveň hlasitosti pro všechny zdroje je "0".

### **Možnosti podmenu nastavení verzí (Version)**

Podmenu nastavení verze slouží pro identifikaci modelu a verze používaného operačního systému stejně jako hardwaru a softwaru.

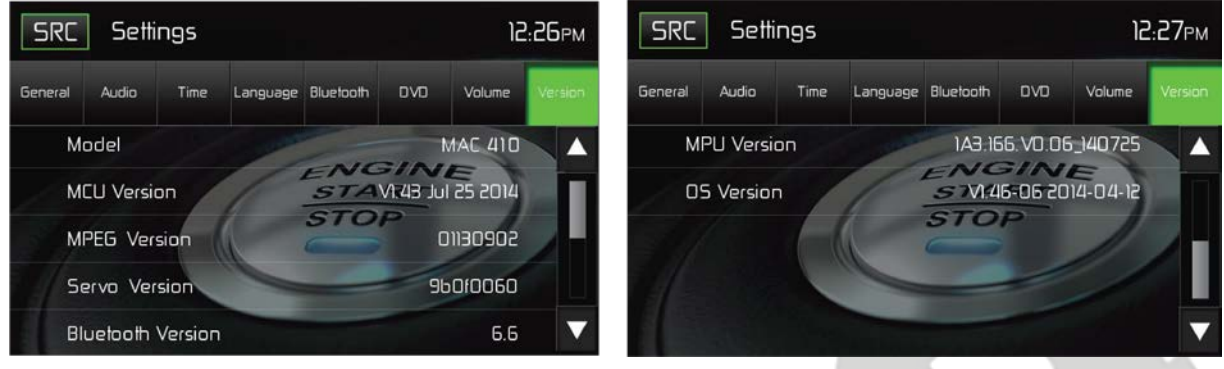

MAC 420 Obrazovka podmenu verzí 1 MAC 420 Obrazovka podmenu verzí 2

MAC 420 Obrazovky podmenu verzí 1 a 2

### **Opouštění menu systémového nastavení**

Pro opuštění menu systémového nastavení a pokračování v klasickém přehrávání stiskněte na displeji ikonu SRC.

# **PŘEHRÁVÁNÍ DISKŮ**

### **Kompatibilní typy audio disků**

Tento systém je schopen přehrát následující disky:

DVD - DVD obsahující audio a/nebo video

Audio disky - Audio CD obsahující audio, video a obrázkové soubory

MP3 disky - Disk obsahující audio, video a obrázkové soubory (např. CD-R se staženými MP3 soubory)

#### **POZNÁMKA: Toto zařízení je navrženo pro přehrávání originálních CD/DVD. Některá vypálená CD/DVD nemusejí být přehrány z důvodu odlišných formátů přehrávání.**

### **Přehrávání DVD**

POZNÁMKA: Je-li zařízení správně nainstalované, DVD nelze přehrávat bez zatažené ruční brzdy. Pokusíte-li se přehrát DVD během jízdy, TFT displej zobrazí:

**IT IS ILLEGAL TO VIEW VIDEO WHILE DRIVING OR OPERATING A MOTOR VEHICLE.** *SET PARKING BRAKE TO VIEW VIDEO.* (=Varování! Je nezákonné přehrávat video za jízdy. Pro jeho spuštění zastavte a zatáhněte ruční brzdu).

Na obrazovce hlavního menu stiskněte ikonu DISC nebo vložte disk do slotu pro něj určeného, popisovou stranou vzhůru. Přehrávání automaticky začne, je-li disk správně vložen.

### **Hlavní menu DVD**

Pro zobrazení hlavního menu DVD se dotkněte během jeho přehrávání TFT displeje. Poté se na displeji zobrazí ikony a ovládací klávesy popsané níže.

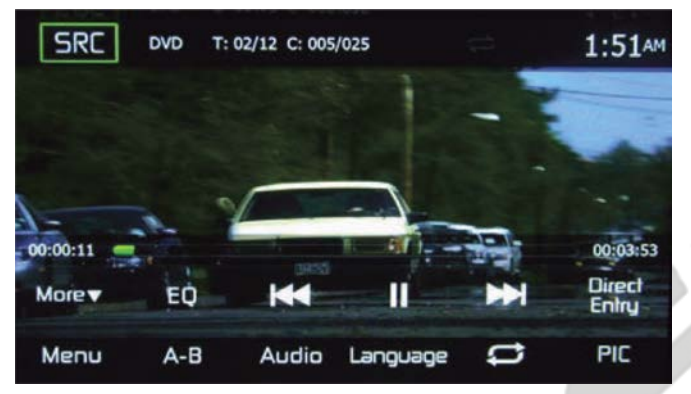

MAC 420 Hlavní menu DVD

**Ikona SRC:** Stiskem této ikony se vrátíte na obrazovku hlavního menu.

**DVD:** Zobrazí současně přehrávaný audio/video zdroj.

**Informace o titulu/kapitole:** Informace o současně přehrávaném titulu/kapitole, celkový počet skladeb na disku, současně přehrávaná kapitola a celkový počet kapitol na disku.

**Zobrazení času:** Je zobrazován čas, jež byl zadán v nastavení uživatelem.

**Čas přehrávané skladby:** Na obrazovce je zobrazen čas přehrávané kapitoly.

**Celkový čas přehrávání:** Na obrazovce je zobrazen celkový čas přehrávání disku.

**More (▲ / ▼): Stiskem ikon ▲ / ▼ zobrazíte předchozí a následující stranu menu disku.** 

**(EQ) Ekvalizér:** Stiskem ikony přejdete do menu ekvalizéru.

(**I-4) Předchozí:** Stiskem této ikony přejdete na předchozí skladbu.

( ) **Play/Pause:** Stiskem této ikony spustíte přehrávání. Opětovným stisknutím přehrávání disku pozastavíte.

( ) **Následující:** Stiskem této ikony přejdete na následující skladbu.

**Direct Entry:** Stiskem této ikony zobrazíte obrazovku Přímého zadávání.

**Menu:** Stiskem této ikony zobrazíte základní DVD menu.

**A-B:** Stiskem této ikony je možné opakovat určitou část přehrávání od bodu A po bod B. Během přehrávání stiskněte ikonu A-B, čímž nastavíte bod A. Poté stiskněte ikonu A-B ještě jednou a nastavíte koncový bod B. Přehrávání bude probíhat pouze mezi body A a B. Třetím stisknutím ikony A-B opakované přehrávání vypnete a bude pokračovat klasické přehrávání.

**Audio:** Stiskem této ikony nastavte jazyk audia pro přehrávání DVD. Jazyky audia závisejí na jazycích obsažených na disku.

**Language (Jazyk):** Stiskem této ikony vyberte jazyk titulků pro přehrávání DVD. Jazyky titulků závisejí na jazycích titulků obsažených na disku.

( ) **Opakování:** Stiskem této ikony během přehrávání spustíte přehrávání dané kapitoly. Po stisknutí se ikona rozsvítí a pod ikonou kapitoly se objeví malé písmeno C. Opětovným stisknutím této ikony zapnete přehrávání současného titulu. Ikona se rozsvítí a pod ikonou se objeví malé písmeno T a skladba se bude opakovat. Stisknete-li ikonu potřetí, bude se opakovat skladba a kapitola. Ikona se rozsvítí a pod ikonou se objeví malé písmeno A a skladba s kapitolou se budou opakovat. Dalším stisknutím této ikony funkci zrušíte. Ikona přestane svítit a přehrávání disku bude pokračovat.

**PIC:** Dojde-li ke stisku ikony PIC, zobrazí se nastavení displeje. Stisknutím této ikony při přehrávání lze upravit jas (Brightness), kontrast (Contrast), saturaci (Saturation) a sytost (Hue) barev. Jednotlivé parametry lze upravit k potřebám uživatele. Úpravy jsou uskutečněny stiskem ikon + a – pro navýšení a snížení jednotlivých úrovní. Tato nastavení mají rozsah od 1 do 20.

**Poznámka: Obrazovka nastavení displeje se automaticky vypne, nedojde-li během pěti vteřin k žádným úpravám v žádné části nastavení.**

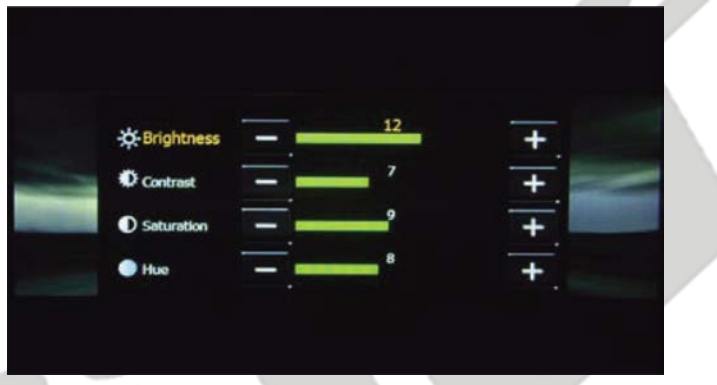

MAC 420 Obrazovka nastavení displeje

### **Direct Entry**

Po stisku ikony Direct Entry se zobrazí obrazovka Přímého zadávání. Uživatel může manuálně vybrat skladbu nebo kapitolu. To lze učinit pomocí šipky  $\nabla$ . Skladba nebo kapitola může být vybrána stisknutím odpovídajícího čísla dané skladby nebo kapitoly. Po zadání těchto čísel stiskněte ikonu OK. Je-li zadáno špatné číslo, stiskem šipky lze číslo odstranit. Po stisknutí OK přehrávání začne.

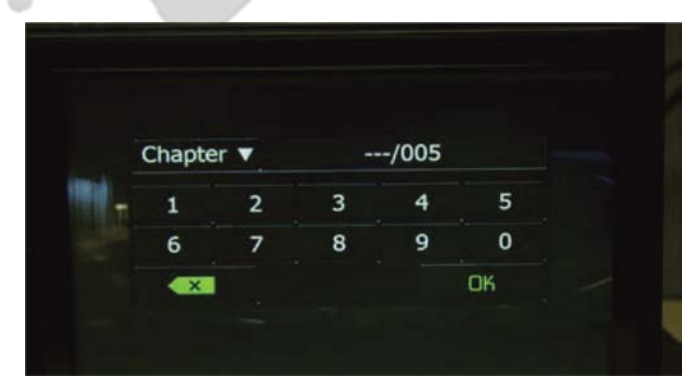

MAC 420 Obrazovka Direct Entry pro výběr skladby a kapitoly DVD

### **Vkládání disku**

Po vložení disku DVD se zařízení automaticky přepne do režimu DVD a začne disk přehrávat. V případě, že v zařízení již disk je, nebo je zařízení vypnuté, disk nelze vložit.

#### **Poznámka: V případě, že u DVD-R a DVD-RW nebylo dokončeno vypalování, nebude je možné přehrát.**

**Vyjmutí disku:** Na předním panelu stiskněte tlačítko Eject (▲), čímž vyjmete disk. Zařízení se automaticky vrátí k přehrávání rádia. Disk lze vyjmout i v případě, že je zařízení vypnuté. Po vyjmutí disku zařízení vypnuté zůstane.

**Restartování načítacího mechanizmu:** V případě neobvyklého načítání disku nebo neobvyklého fungování načítacího mechanizmu stiskněte a držte tlačítko Eject (A) na předním panelu. Provedete restart načítacího mechanizmu.

**Přistupování k režimu DVD:** Pro přepnutí na režim DVD s vloženým diskem stiskněte na TFT displeji ikonu SRC, čímž se dostanete do zdrojového menu. Stiskněte ikonu disku.

### **Více jazyčné disky (Pouze DVD)**

**Změna jazyku audia:** Sledujete-li disk nahraný ve více jazycích, dotkněte se TFT displeje a poté stiskněte AUDIO, kde je možné vybrat jazyk. Každým stisknutím této ikony změníte jazyk.

**Změna jazyku titulků:** Sledujete-li disk nahraný s více jazyky titulků, dotkněte se TFT displeje a poté stiskněte ikonu Language, kde je možné vybrat požadovaný jazyk titulků.

#### **Informace o přehrávání**

Při přehrávání DVD a VCD se dotkněte TFT displeje, po čemž se zobrazí informace o přehrávání včetně času přehrávání.

#### **Informace o přehrávání DVD**

- DVD Video Formát přehrávaného disku.
- Time 00:01:30/00:36:10 Zobrazení času přehrávání současně přehrávané skladby.
- Title 5/08 Zobrazení, že se přehrává 5. skladba z 8 dostupných na DVD.
- Chapter 2/16 Zobrazení, že se přehrávání 2. kapitola z 16 dostupných na DVD.

#### **Informace o přehrávání VCD**

- VCD2.0 Formát přehrávaného disku.
- Time 00:01:30/00:36:10 Zobrazení času přehrávání současně přehrávané skladby.

### **Základní informace o disku**

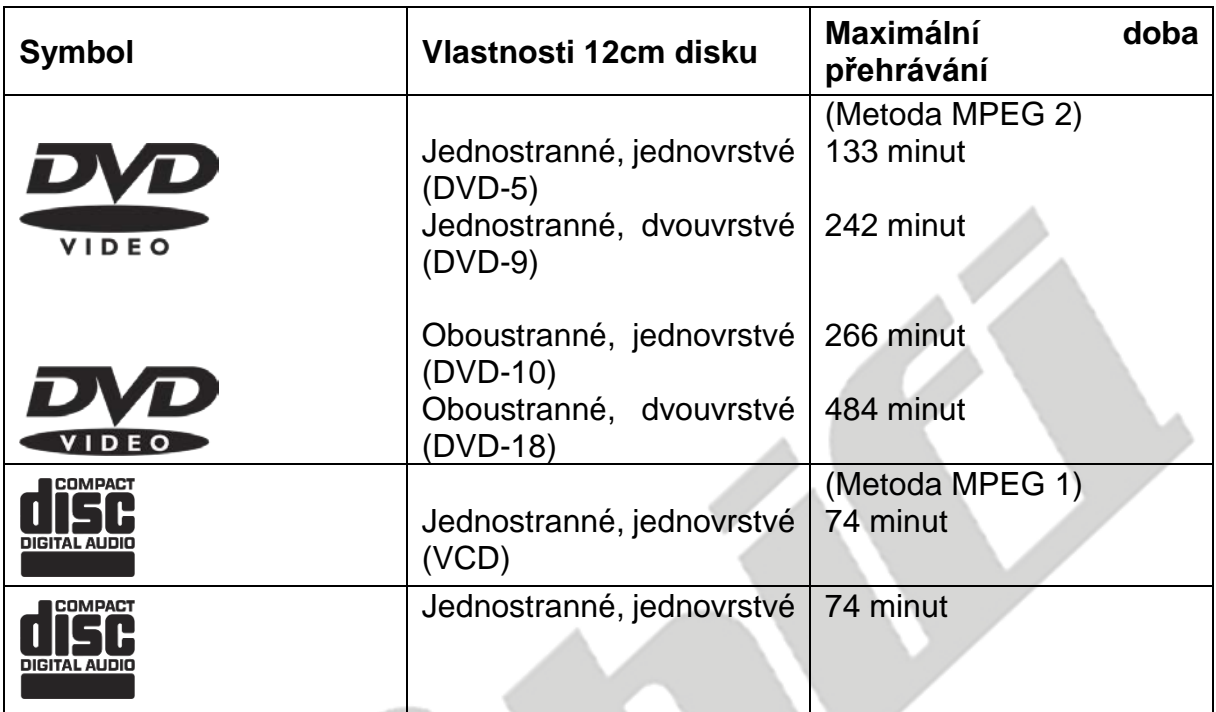

#### **Vlastnosti disku**

# **Symboly disku**

**Contract** 

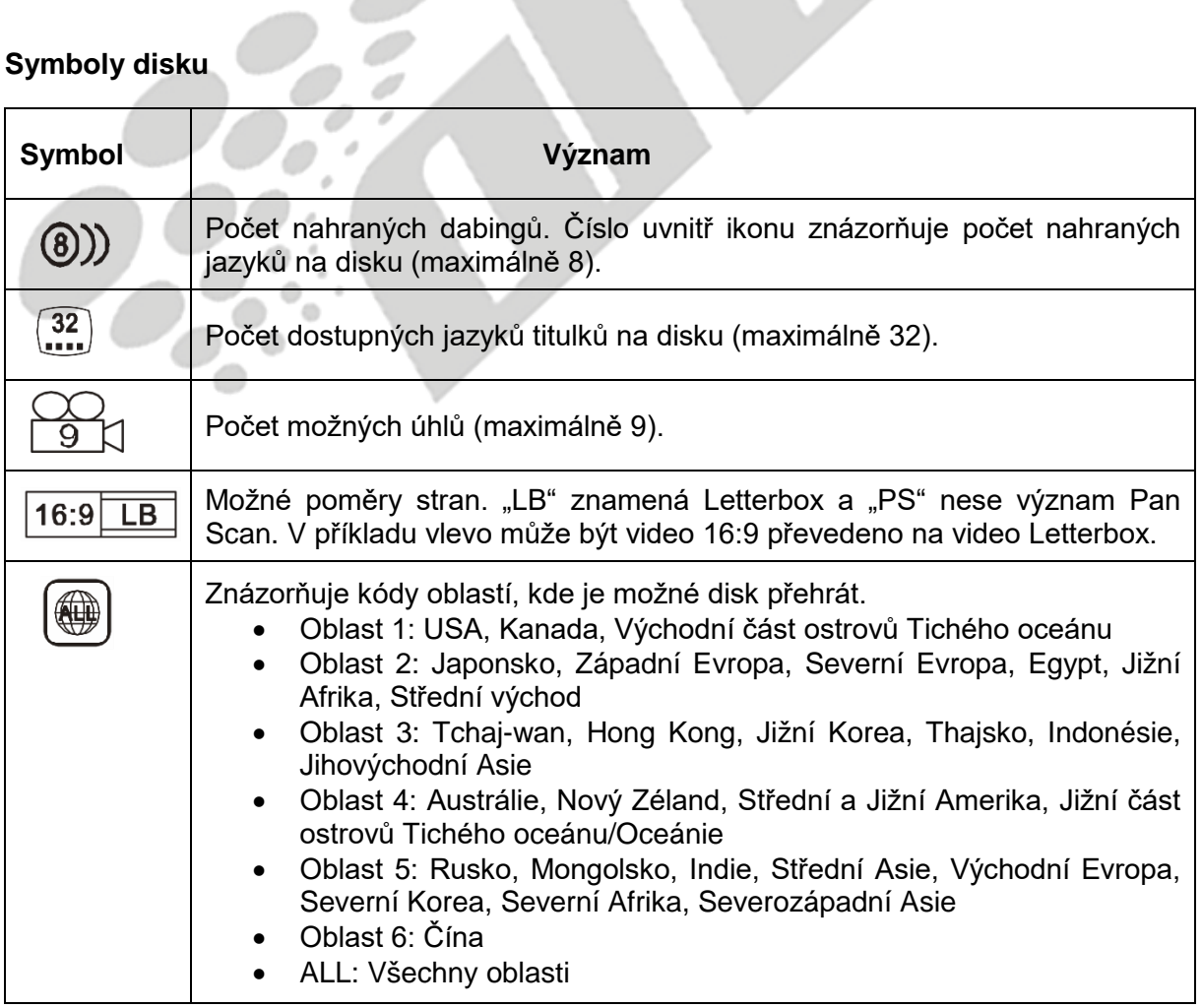

### **Přehrávání CD**

V hlavním menu stiskněte ikonu DISC nebo vložte disk do slotu pro disk popisovou stranou vzhůru. V případě, že je disk vložen správně, přehrávání automaticky začne.

#### **Hlavní menu CD**

Níže naleznete popis základních ikon.

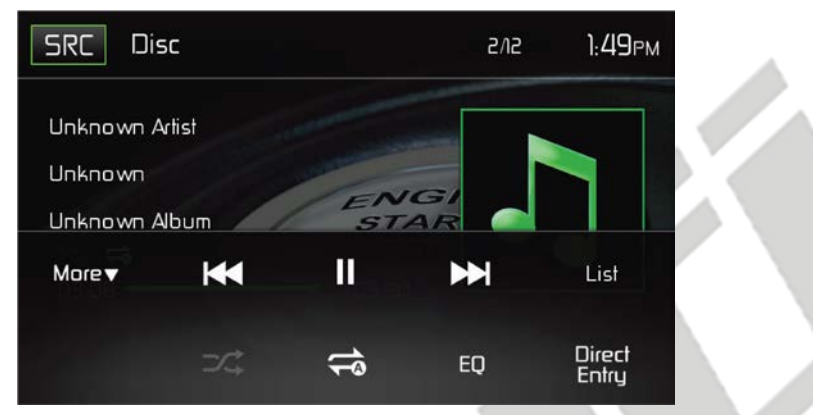

MAC 420 Hlavní menu CD

**Ikona SRC:** Stiskem této ikony se vrátíte do hlavního menu.

**DISC:** Zobrazuje aktivní zdroj audia/videa.

**Číslo skladby:** Zobrazuje číslo současně přehrávané skladby a celkový počet skladeb na disku.

**Zobrazení času:** Zobrazení času, jež byl nastaven v nastavení uživatelem.

**More** (▲ / ▼): Stiskem ikon ▲ / ▼ zobrazíte předchozí a následující stranu menu disku.

(**K4) Předchozí:** Stiskem této ikony přejdete na předchozí skladbu.

( ) **Play/Pause:** Stiskem této ikony spustíte přehrávání. Opětovným stisknutím přehrávání disku pozastavíte.

( ) **Následující:** Stiskem této ikony přejdete na následující skladbu.

**List:** Stiskem této ikony vstoupíte do seznamu všech skladeb obsažených na disku. Dvojitým stisknutím určité skladby spustíte její přehrávání.

**( ) Náhodné přehrávání:** Stiskem této ikony začne náhodné přehrávání aktivní složky. Je-li tato funkce aktivní, ikona se rozsvítí.

( ) **Opakování:** Stiskem této ikony během přehrávání spustíte přehrávání dané skladby. Po stisknutí se ikona rozsvítí a pod ikonou skladby se objeví malá číslice 1. Opětovným stisknutím této ikony zapnete přehrávání současného alba. Ikona se rozsvítí a pod ikonou se objeví malé písmeno A a album se bude opakovat. Dalším stisknutím této ikony funkci zrušíte. Ikona přestane svítit a přehrávání disku bude pokračovat.

**(EQ) Ekvalizér:** Stiskem ikony přejdete do menu ekvalizéru.

**Direct Entry:** Stiskem této ikony zobrazíte obrazovku Přímého zadávání.

**Čas přehrávání skladby:** Je zobrazen čas přehrávání aktuální skladby.

**Celkový čas skladby:** Je zobrazen celkový čas trvání skladby.

### **CD List**

Stiskem ikony List zobrazíte obrazovku CD list. Obrazovka CD list zobrazuje celý obsah disku. Obsah je rozdělen do složek a dle různých typů souborů. Typy souborů jsou audio nahrávky, AVI soubory a obrázkové soubory, např. JPEG. Formát AVI je formát uchovávající jak audio, tak video, jež jsou přehrávány současně. Stiskem ikony zobrazíte soubory, které jsou na disku.

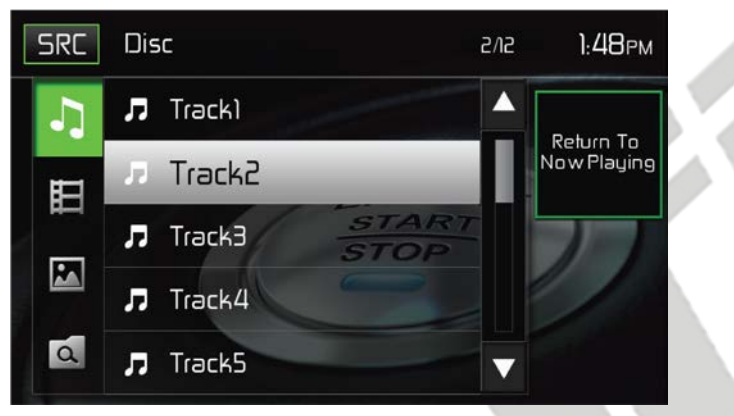

MAC 420 Obrazovka CD List

( ) **Audio soubory:** Stiskněte ikonu audio souborů, čímž zobrazíte dostupné audio soubory. Vyberte požadovanou skladbu. Opětovným stisknutím skladbu přehrajete.

( ) **Video soubory:** Stiskněte ikonu video souborů, čímž zobrazíte dostupné video soubory. Vyberte požadovaný video soubor. Opětovným stisknutím video přehrajete.

( ) **Obrázkové soubory (JPEG atd.):** Stiskem této ikony zobrazíte dostupné složky nebo jednotlivé obrázkové soubory. Vyberte požadovanou složku nebo jednotlivý soubor. V případě složky dvakrát klepněte na složku a zobrazí se její obsah. Vyberte požadovaný soubor a bude zobrazen.

( ) **Složky:** Stiskem této ikony zobrazíte hierarchii složek/souborů. Dvojitým výběrem složky zobrazíte její obsah. Pro výběr daného souboru na něj klepněte. Opětovným stisknutím soubor otevřete.

### **Track Direct Entry**

Po stisku ikony Direct Entry se zobrazí obrazovka Přímého zadávání. Uživatel může manuálně vybrat skladbu zadáním jejího čísla. Po zadání čísla skladby stiskněte ikonu OK. Je-li zadáno špatné číslo, stiskem šipky lze číslo odstranit. Po stisknutí OK přehrávání začne.

| <b>Back</b> | Enter track number | 1:49 <sub>PM</sub> |    |  |
|-------------|--------------------|--------------------|----|--|
|             | $\_$ ובו           |                    |    |  |
|             |                    | 5                  | З  |  |
|             |                    | 5                  | Б  |  |
|             |                    | 8                  | 9  |  |
|             |                    |                    | ΟK |  |

MAC 420 Obrazovka Track Direct Entry

#### **Ovládání přehrávání**

**Vložení disku:** Po vložení disku začne jeho přehrávání. Je-li v zařízení disk, další nelze vložit, stejně tak, je-li zařízení vypnuto.

**Vyjmutí disku:** Pro vyjmutí disku stiskněte na předním panelu tlačítko (<sup>1</sup>). Zařízení se automaticky přepne do režimu rádia. Disk lze vyjmout i v případě, že je zařízení vypnuté. Vyjmutím disku zařízení nespustíte.

**Restart načítacího mechanizmu:** V případě neobvyklého načítání disku nebo neobvyklého fungování načítacího mechanizmu stiskněte a držte tlačítko Eject  $($   $\triangle$ ) na předním panelu. Provedete restart načítacího mechanizmu.

**Pozastavení přehrávání:** Pro pozastavení nebo spuštění přehrávání disku stiskněte ikonu Play/Pause ( $\blacktriangleright$ /II).

**Posun mezi skladbami:** Pro posun na další skladbu stiskněte ikonu Další (DD). Pro návrat na předchozí skladbu stiskněte ikonu Zpět ( $\blacktriangleleft$ ).

**Opakované přehrávání:** Pro střídání mezi jednotlivými režimy opakovaného přehrávání stiskněte ikonu Opakování (C) a vyberte mezi:

- CD-DA: Opakování skladby > Opakování alba > Opakování vypnuto
- CD-R/RW: Opakování skladby > Opakování alba > Opakování vypnuto

**Náhodné přehrávání:** Pro přehrávání skladeb z disku v náhodném pořadí stiskněte ikonu Random ( $\overline{\mathcal{A}}$ ). Pro zrušení této funkce stiskněte ikonu Random ( $\overline{\mathcal{A}}$ ) znovu.

**Poznámka: Mohou nastat problémy s přehráváním CD-R a CD-RW, nebylo-li jejich vypalování ukončeno.**

#### **Přehrávání MP3/WMA**

Formát MP3 uchovává digitální audio stopu. Audio skladba v CD kvalitě lze zkomprimovat do formátu MP3 s velmi malou ztrátou kvality a velkou úsporou prostoru. MP3 disk vložte do slotu na disky popisovou stranou vzhůru. Je-li disk vložen správně, přehrávání začne automaticky. Skladby jsou přehrány v takovém pořadí, v jakém byly na disk vypáleny. Menu pro přehrávání MP3 souborů je identické s menu pro přehrávání CD disků.

#### **Požadavky na médium a typ souboru**

Toto zařízení umožňuje přehrávání MP3 a WMA souborů nahraných na CD-R/RW, DVD+R/RW a DVD-R/RW. Typ disku CD-RW prosím naformátujte řádným procesem, nikoli zkráceným – hrozí chybné přehrávání disku. Pro maximální kapacitu disku využijte DVD DL (Dvouvrstvé).

#### **Kompatibilita MP3 formátů**

Vyjmenované formáty jsou kompatibilní s tímto zařízením:

- ISO 9660: 12 znakové, přípona souboru: 3 znaky
- ISO 9660: 31 znakové, přípona souboru: 3 znaky
- Joliet 64 znakové

V případě, že soubor nebo složka není tvořena dle standardu ISO 9660, nemusí být zobrazena nebo správně přehrávána. Pro kompresi audio dat použijte následující nastavení:

- Přenosová rychlost: 128kbps
- Vzorkovací frekvence: 48kHz

Vypalujete-li MP3 na disk do jeho plné kapacity, nezatrhávejte možnost dodatečného zapisování. Vypalujete-li data na prázdný disk do jeho maximální kapacity, zatrhněte možnost "Disc at once".

#### **Pořadí přehrávání MP3**

Soubory a složky jsou pro své přehrávání uspořádány ve stejném pořadí, ve kterém byly na disk vypáleny. Přehrávání se však může v konečném důsledku lišit od předpokládaného pořadí. Vlastního pořadí docílíte přejmenováním MP3/WMA souborů tak, že jejich název obsahuje sekvenci číslic, například "01" až "99".

#### **Ovládání přehrávání**

**Vložení disku:** Po vložení disku začne jeho přehrávání. Je-li v zařízení disk, další nelze vložit, stejně tak, je-li zařízení vypnuto.

**Vyjmutí disku:** Pro vyjmutí disku stiskněte na předním panelu tlačítko ( $\triangle$ ). Zařízení se automaticky přepne do režimu rádia. Disk lze vyjmout i v případě, že je zařízení vypnuté. Vyjmutím disku zařízení nespustíte.

**Restart načítacího mechanizmu:** V případě neobvyklého načítání disku nebo neobvyklého fungování načítacího mechanizmu stiskněte a držte tlačítko Eject  $(\triangle)$  na předním panelu. Provedete restart načítacího mechanizmu.

**Přehrávání MP3/WMA souborů:** Po vložení MP3/WMA disku budou přehrány skladby z kořenového adresáře.

**Poznámka: Při vypalování MP3/WMA souborů na DVD použijte metodu vypalování 2X nebo 4X, je-li dostupná. Tato nižší rychlost vypalování eliminuje chyby a zvýší čitelnost disku. Při vypalování většího počtu skladeb použijte složky.** 

**Poznámka: Mohou nastat problémy s přehráváním CD-R a CD-RW, nebylo-li jejich vypalování ukončeno.**

**Pozastavení přehrávání:** Pro pozastavení nebo spuštění přehrávání disku stiskněte ikonu Play/Pause  $(\blacktriangleright/\!\!\!\!\!\perp\!\!\!\!\!\perp)$ .

**Posun mezi skladbami:** Pro posun na další skladbu stiskněte ikonu Další (**DDI**). Pro návrat na předchozí skladbu stiskněte ikonu Zpět ( $\blacktriangleleft$ ).

**Opakované přehrávání:** Funkci opakovaného přehrávání aktivujete stiskem ikony Opakování ( $\bigcirc$ ) a její funkce je následující: Opakování skladby > Opakování složky > Opakování všeho > Opakování vypnuto

**Náhodné přehrávání:** Pro přehrávání skladeb z disku v náhodném pořadí stiskněte ikonu Random ( $\overrightarrow{X}$ ). Pro zrušení této funkce stiskněte ikonu Random ( $\overrightarrow{X}$ ) znovu.

# **RÁDIO**

V hlavním menu stiskněte ikonu Rádia. Zobrazí se obrazovka rádia.

### **Režim rádia na TFT displeji**

Klíčové ovládací prvky a ikony naleznete popsány níže.

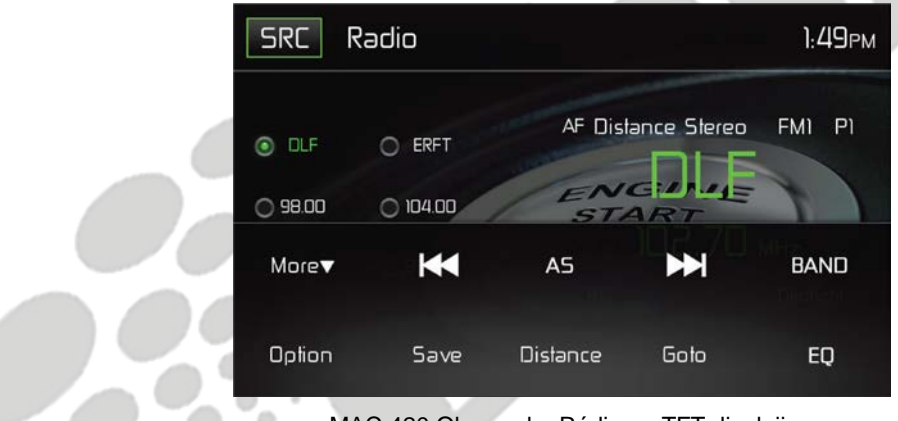

MAC 420 Obrazovka Rádio na TFT displeji

**Ikona SRC:** Stiskem této ikony se vrátíte na obrazovku hlavního menu.

**Radio:** Zobrazí současně přehrávaný audio zdroj.

**Zobrazení času:** Je zobrazován čas, jež byl zadán v nastavení uživatelem.

**Seznam přednastavených stanic:** Zobrazuje seznam přednastavených stanic. Mezi jednotlivými stanicemi lze přepínat dotykem. Rádio může uložit 6 FM1, 6 FM2, 6 FM3, 6 AM1 a 6 AM2 frekvencí.

**Local/Distance:** Zobrazuje nastavení místního a vzdáleného příjmu signálu.

**Stereo:** Zobrazuje příjem stereo rádiového signálu.

**FM1:** Zobrazuje současně přehrávanou přednastavenou frekvenci.

**P1 až P6:** Zobrazuje všech šest přednastavených frekvencí včetně současně přehrávané frekvence.

**DLF:** Zobrazuje frekvenci rádiové stanice, která je současně přehrávaná.

**More** (▲ / ▼): Stiskem ikon ▲ / ▼ zobrazíte předchozí a následující stranu menu rádia.

( ) **Předchozí/Manuální vyhledávání:** Stiskem této ikony vyhledáte předchozí dostupnou rádiovou stanici. Pro manuální ladění rádia v násobcích 50kHz (FM) nebo 9kHz (AM) tuto ikonu stiskněte a držte. Po desíti vteřinách neaktivity se rádio vrátí k běžnému režimu.

**(AS) Automatické uložení:** Stiskem této ikony bude provedeno automatické vyhledání a uložení dostupných stanic.

( ) **Následující/Manuální vyhledávání:** Stiskem této ikony vyhledáte následující dostupnou rádiovou stanici. Pro manuální ladění rádia v násobcích 50kHz (FM) nebo 9kHz (AM) tuto ikonu stiskněte a držte. Po desíti vteřinách neaktivity se rádio vrátí k běžnému režimu.

**Band:** Stiskem provedete změnu z FM na AM a opačně.

**Option:** Stiskem této ikony zobrazíte nabídku možností.

**Save:** Stiskem této ikony uložíte rádiovou frekvenci.

**Local/Distance:** Stiskem aktivujte místní nebo vzdálený příjem rádiových frekvencí. S aktivní funkcí Local rádio přijímá pouze ty stanice, které mají velmi silní signál.

**Direct Entry:** Stiskem této ikony zobrazíte obrazovku Přímého zadávání.

**(EQ) Ekvalizér:** Stiskem ikony přejdete do menu ekvalizéru.

#### **Obrazovka Option**

Stiskem ikony Option zobrazíte na TFT displeji následující funkce: RDS, AF, EON, TA, TA Volume, CT a PTY.

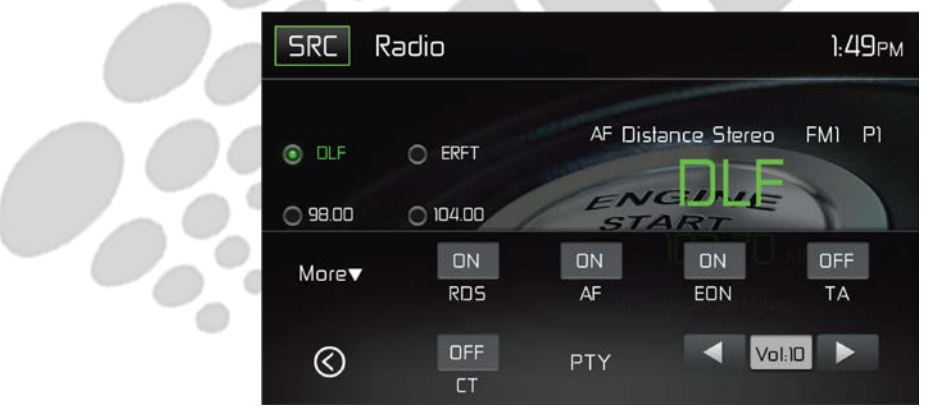

MAC 420 Obrazovka Option

### **Princip RDS**

Rádiový datový systém (RDS) přijímá dopravní hlášení a poskytuje další funkce, například zobrazení jména rádia na displeji.

Stiskem upravíte následující nastavení:

- [RDS]: Pro zapnutí/vypnutí funkce RDS.
- [AF]: Pro zapnutí/vypnutí funkce AF
- [CT]: Pro zapnutí/vypnutí funkce synchronizace času.
- [EON]: Pro zapnutí/vypnutí funkce EON.
- [TA]: Pro zapnutí/vypnutí funkce TA.
- [PTY]: Pro zobrazení seznamu PTY.

• [VOL]: Pro přizpůsobení hlasitosti TA.

#### **AF**

Přijímač může automaticky přepínat mezi alternativními frekvencemi (AF) určité stanice, zhorší-li se její signál. Vyberte mezi možností ON/OFF pro zapnutí/vypnutí automatického vyhledávání alternativních frekvencí.

#### **EON**

V případě, že jsou přijímána data EON, EON indikátor svítí a funkce TA a AF jsou upraveny. TA: Informace o dopravě mohou být přijímány z aktivní stanice nebo stanic v síti.

AF: Seznam frekvencí přednastavených RDS stanic je aktualizován daty EON. EON umožňuje plné využití RDS informací. Dochází k neustálému aktualizování AF seznamu přednastavených stanic včetně aktuálně naladěné.

#### **TA**

Stiskněte tlačítko TA ON/OFF pro zapnutí/vypnutí dopravního hlášení.

#### **VOL (TA hlasitost)**

V menu Option stiskněte tlačítko TA VOL. Šipkami upravte hlasitost na požadovanou úroveň. Stiskněte tlačítko OPTION. Opět se zobrazí menu rádia a vaše volba se uloží.

#### **CT ON/OFF**

(Clock Time, funkce RDS) Je-li tato funkce aktivní, čas je synchronizovaný s časem na vysílači a čas je automaticky nastavován. V zemích, kde nedochází ke změně času na letní čas, bude s touto funkcí čas opožděn o 1 hodinu. V takových případech funkci CT vypněte a čas nastavte ručně.

#### **PTY**

Typ programu (PTY) umožňuje uživateli hledat podobné programové žánry. Pro přístup k vyhledávací obrazovce stiskněte ikonu PTY. V případě nenalezení žádného výsledku se zařízení vrátí k původní rádiové frekvenci.

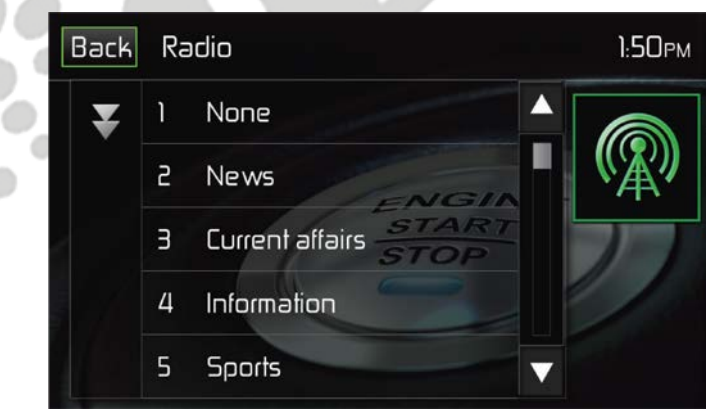

MAC 420 Obrazovka PTY

Pro funkci PTY existuje 27 kategorií.

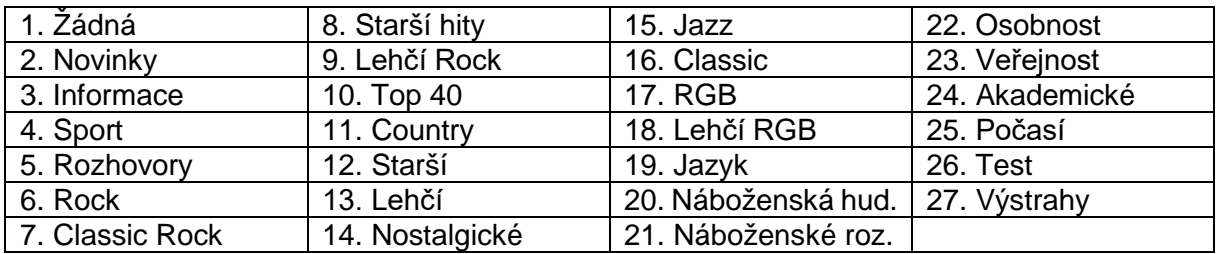

### **Ladění stanic pomocí Direct Entry**

Po stisknutí ikony Direct Entry se zobrazí obrazovka přímého zadávání. Uživatel tak může přímo zadat frekvenci rádiové stanice pomocí číselníku. Po vložení frekvence stanice stiskněte ikonu OK. V případě zadání špatné číslice stiskněte ikonu šipky zpět a poslední číslici smažete. Po stisknutí OK se rádiová frekvence přepne na zadanou. Začne se přehrávat.

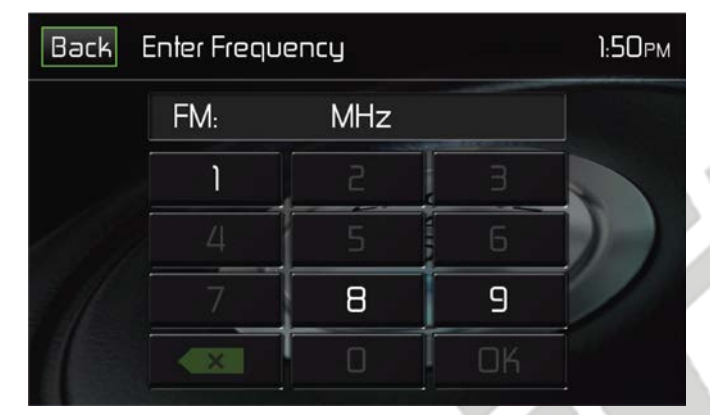

MAC 420 Obrazovka Direct Entry

#### **Používání přednastavených stanic**

Šest číslic představuje šest přednastavených stanic, které lze klepnutím spustit.

### **Uložení stanice**

- 1. Nalaďte požadovanou rádiovou frekvenci.
- 2. Stiskněte ikonu Save a zobrazí se následující obrazovka.

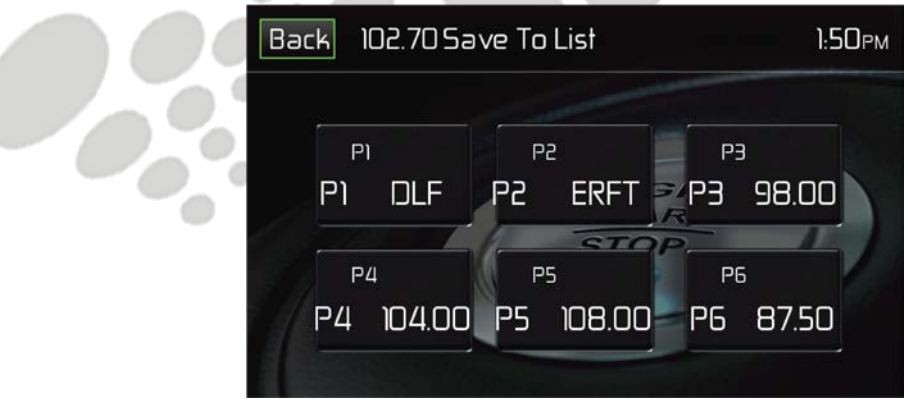

MAC 420 Obrazovka ukládání stanic

3. Vyberte číslo, pod kterým chcete danou stanici uložit. Frekvence stanice je zobrazena v horní části menu. Vybrané číslo bude zvýrazněné. Rádiová frekvence se uloží na zvýrazněnou pozici. Stanice bude viditelná na TFT displeji. Podržením jedné z přednastavených stanic lze také uložit právě přehrávanou rádiovou stanici.

#### **Vybírání stanic**

- 1. Vyberte pásmo, je-li třeba.
- 2. Vyberte mezi jednotlivými přednastavenými rádiovými frekvencemi (P1 P6)

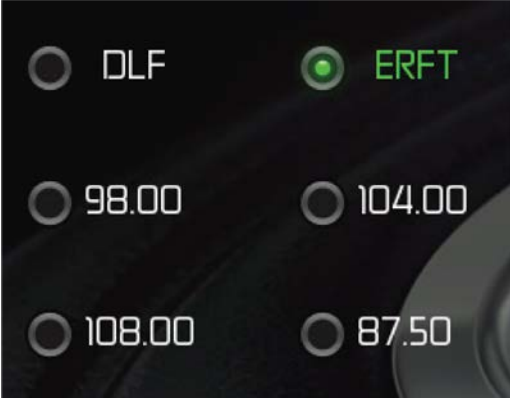

MAC 420 Obrazovka s výběrem stanic

#### **Auto Store (Automatické ukládání – AS)**

Slouží pro výběr a uložení šesti stanic se silným signálem v daném pásmu. Tato funkce je vhodná v případě, že cestujete po krajině, kde neznáte lokální rádiové frekvence.

- 1. Vyberte pásmo, je-li třeba.
- 2. Stiskněte ikonu AS pro aktivaci funkce Auto Store. Pásmo FM 1 se zaplní stanicemi, bude-li jich nalezeno dostatečné množství. Pásmo AM funguje obdobně. V případě nalezené nových stanic budou staré stanice přepsány.

Poznámka: Máte-li některé rádiové stanice nastavené jako "Oblíbené", aktivací **funkce Auto-Store tyto stanice vymažete a budou nahrazeny stanicemi se silnějším signálem.**

### **Vyhledávání místních/vzdálených rádiových stanic (Local/Distance)**

Je-li funkce Local aktivní, jsou přehrávány pouze stanice s velmi silným signálem. Pro aktivaci funkce Local v režimu AM/FM stiskněte na TFT displeji ikonu More. Zobrazí se možnost Local/Distance. Vyberte buď funkci Local nebo Distance. Je-li jedna z nich aktivní, v horní části obrazovky bude tato funkce napsána.

# **POUŽÍVÁNÍ USB**

Zařízení automaticky přehrávání audio/video soubory dostupné na USB zařízení.

**POZNÁMKA: USB porty rozeznají většinu USB flash disků a přenosných disků. Přenosné disky je třeba naformátovat na FAT32, NTFS není podporováno.** 

#### **Vložení/Odebrání USB zařízení nebo MicroSD karty**

**Poznámka: MicroSD karta slouží pouze pro aktualizaci softwaru navigace.**

Pro vložení USB zařízení nebo MicroSD karty:

1. Nalezněte krytku pro rozhraní na předním panelu rádia.

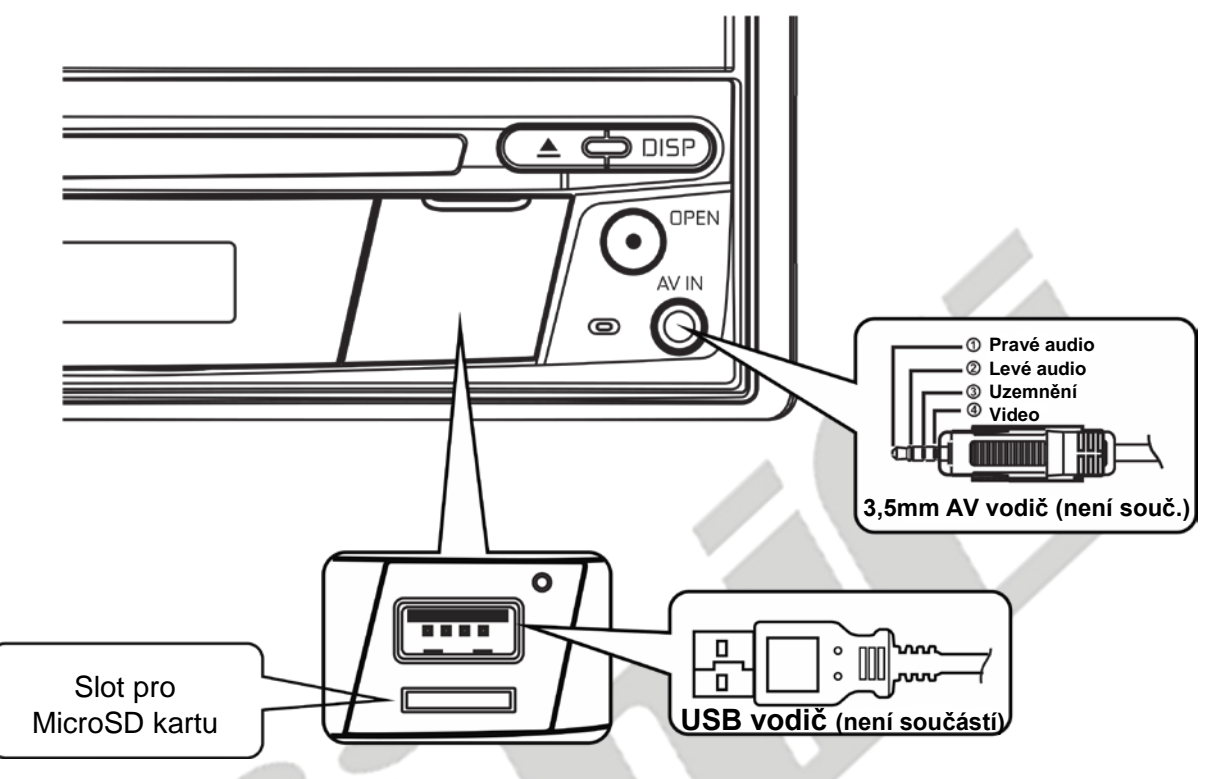

MAC 420 Umístění USB slotu a slotu pro MicroSD kartu

- 2. Krytku nadzvedněte a uvidíte USB slot s MicroSD kartovými sloty.
- 3. Připojte USB zařízení/MicroSD kartu k USB/MicroSD konektoru. **Poznámka: Při vkládání MicroSD karty do jejího slotu je třeba slyšet zvuk klapnutí, což znamená, že je karta správně vložena.**

Pro vyjmutí USB zařízení nebo MicroSD karty:

- 1. V hlavním menu stiskněte ikonu SRC nebo stiskněte tlačítko SRC na předním panelu. V nabídce lze přepínat mezi režimy.
- 2. Vyjměte USB zařízení nebo MicroSD kartu z konektoru.

# **OVLÁDACÍ PRVKY iPOD®/iPHONE®**

#### **Přístup k režimu iPod®**

Pomocí dotykové obrazovky může uživatel ovládat svůj iPod®/iPhone® a přistupovat tak k albům, skladbám, videím a podobně.

Zařízení se automaticky přepne do režimu iPod®, je-li iPod®, iPod® touch nebo iPhone® připojen pomocí USB konektorů k přednímu panelu. K iPod® lze přistupovat také z obrazovky hlavního menu stisknutím ikony iPod® (dostupné pouze pro iPod® nebo iPhone® připojené přes USB konektor k přednímu panelu).

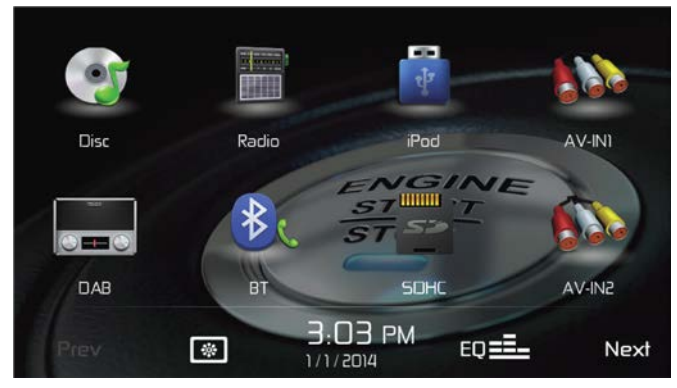

MAC 420 Hlavní menu s ikonou iPod®

#### **iPod®/iPhone® hlavní menu**

Níže naleznete popsány klíčová místa na ovládání a ikony.

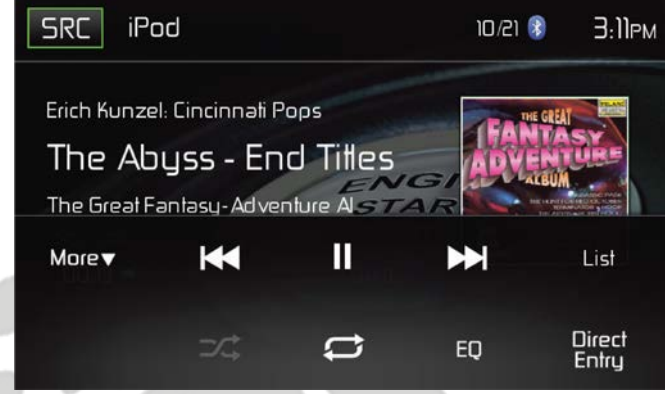

MAC 420 Hlavní menu iPod®/iPhone®

**Ikona SRC:** Stiskem této ikony se vrátíte na obrazovku hlavního menu.

**iPod®:** Zobrazí současně přehrávaný zdroj.

**Číslo skladby:** V audio režimu zobrazuje číslo aktuálně přehrávané skladby a celkový počet skladeb na médiu.

**Zobrazení času:** Je zobrazován čas, jež byl zadán v nastavení uživatelem.

**More (▲ / ▼): Stiskem ikon ▲ / ▼ zobrazíte předchozí a následující stranu menu iPod®.** 

( $\blacktriangleleft$ ) Předchozí: Stiskem této ikony přejdete na předchozí skladbu.

( ) **Play/Pause:** Stiskem této ikony spustíte přehrávání. Opětovným stisknutím přehrávání disku pozastavíte.

( ) **Následující:** Stiskem této ikony přejdete na následující skladbu.

**List:** Stiskem této ikony zobrazíte seznam audio souborů na iPod®. Stiskněte ikonu složky a zobrazí se její obsah. Dvakrát stiskněte požadovanou skladbu a začne její přehrávání.

( ) **Náhodné přehrávání:** Pro přehrávání skladeb v náhodném pořadí stiskněte ikonu Random  $(\overrightarrow{ }^{\frown} )$ . Jakmile se funkce aktivuje, zobrazí se její ikonka na TFT displeji.

( ) **Opakování:** Stiskem této ikony během přehrávání spustíte opakované přehrávání daných skladeb. Po stisknutí se ikona rozsvítí a pod ikonou kapitoly se objeví malé písmeno

A – všechny audio skladby se budou opakovat. Opětovným stisknutím této ikony zapnete přehrávání současné skladby. Ikona se rozsvítí a pod ikonou se objeví malé písmeno T a skladba se bude opakovat. Stisknete-li ikonu potřetí, bude se opakovat skladba a kapitola. Ikona se rozsvítí a pod ikonou se objeví malá číslice 1 a skladba se bude opakovat. Dalším stisknutím této ikony funkci zrušíte. Ikona přestane svítit a klasické přehrávání bude pokračovat.

**(EQ) Ekvalizér:** Stiskem ikony přejdete do menu ekvalizéru.

**Direct Entry:** Stiskem této ikony zobrazíte obrazovku Přímého zadávání.

**iPod® List:** Stiskem této ikony zobrazíte obrazovku iPod**®** seznam. Tato obrazovka zobrazuje seznam všech audio skladeb, které jsou na vašem iPodu**®.** Obsah je rozdělen na složky a soubory. Stiskem dané složky zobrazíte její obsah.

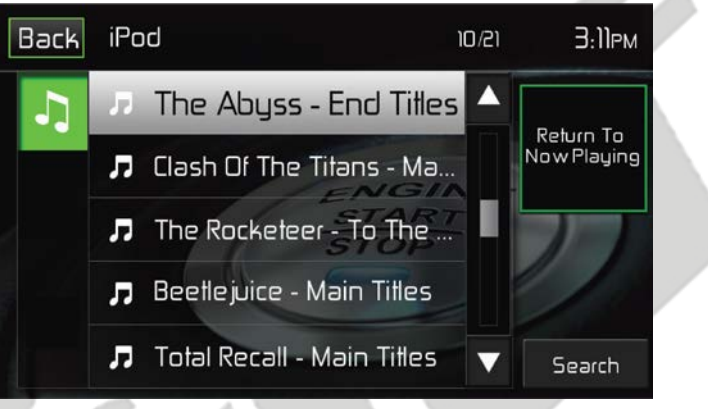

MAC 420 Obrazovka seznamu iPod®/iPhone®

**( ) Audio soubory:** Pro zobrazení audio souborů stiskněte ikonu audia. Vyberte požadovaný audio soubor. Opětovným stisknutím skladby skladbu přehrajete.

### **Ovládání přehrávání**

#### **Direct Entry**

Po stisku ikony Direct Entry se zobrazí obrazovka Přímého zadávání. Uživatel může manuálně vybrat skladbu zadáním jejího čísla. Po zadání čísla skladby stiskněte ikonu OK. Je-li zadáno špatné číslo, stiskem šipky lze číslo odstranit. Po stisknutí OK přehrávání začne.

| <b>Back</b> | Enter Track Number | 3:0lPM |    |  |
|-------------|--------------------|--------|----|--|
|             |                    |        |    |  |
|             |                    | 5      |    |  |
|             | Д                  |        | h  |  |
|             |                    | R      |    |  |
|             |                    |        | JК |  |

MAC 420 Obrazovka Direct Entry

#### **Pohyb mezi skladbami**

Pro posun na další skladbu stiskněte ikonu Další (
i.e.). Pro návrat na předchozí skladbu stiskněte ikonu Zpět ( $\blacktriangleleft$ ).

#### **Pozastavení přehrávání**

Pro pozastavení nebo pokračování přehrávání stiskněte ikonu Play/Pause ( $\blacktriangleright$ /II).

**PIC:** Dojde-li ke stisku ikony PIC, zobrazí se nastavení displeje. Stisknutím této ikony při přehrávání lze upravit jas (Brightness), kontrast (Contrast), saturaci (Saturation) a sytost (Hue) barev. Jednotlivé parametry lze upravit k potřebám uživatele. Úpravy jsou uskutečněny stiskem ikon + a – pro navýšení a snížení jednotlivých úrovní. Tato nastavení mají rozsah od 1 do 20.

**Poznámka: Obrazovka nastavení displeje automaticky zmizí, nebude-li během pěti vteřin provedeno žádné přenastavení nebo nedojde ke stisknutí displeje.**

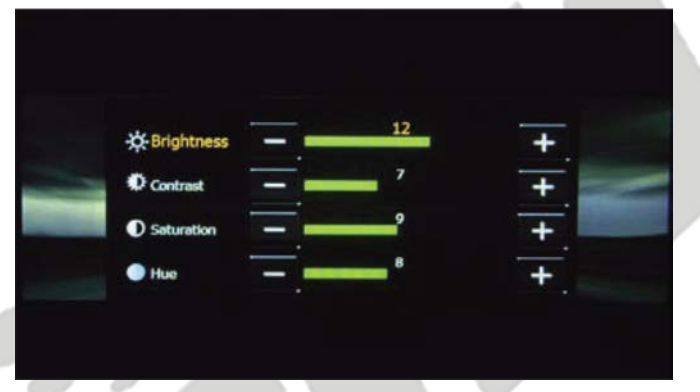

MAC 420 Obrazovka nastavení displeje

### **PROVOZ AV-IN1/AV-IN2**

#### **AV-IN1**

AV-IN1 slouží pro přehrávání audia/videa z externího zařízení připojeného k jednotce přes 3,5mm jack na předním panelu. Přes jednotku lze zvýšit nebo snížit hlasitost připojeného zařízení. Všechna ostatní přizpůsobení je třeba provést přímo na zařízení samotném.

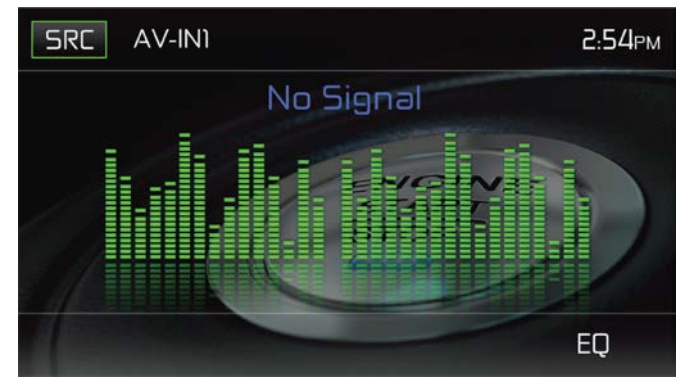

MAC 420 Obrazovka AV-IN1 (bez signálu)

#### **AV-IN2**

AV-IN2 slouží pro přehrávání audia/videa z externího zařízení připojeného k jednotce přes RCA konektor na zadní straně zařízení. Přes jednotku lze zvýšit nebo snížit hlasitost připojeného zařízení. Všechna ostatní přizpůsobení je třeba provést přímo na zařízení samotném.

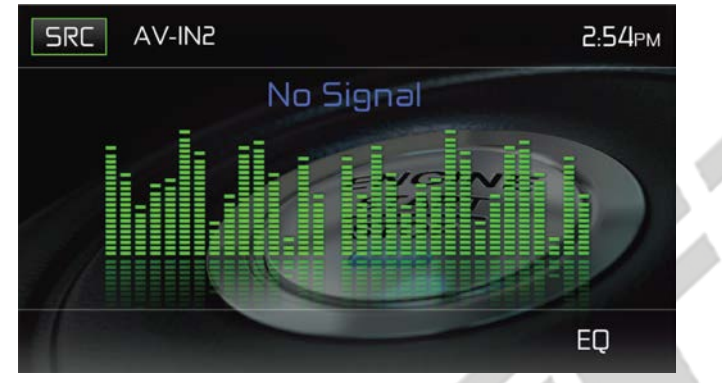

MAC 420 Obrazovka AV-IN2 (bez signálu)

**Poznámka: Audio/Video zařízení musí být připojeno k jednotce pomocí audio/video adaptérů, jež je prodáván samostatně.** 

**Poznámka: Video bude přehráváno pouze v případě, že je zatažena ruční brzda. Tento prvek je zakomponován z důvody legislativy Evropské Unie. Pro správnou funkčnost tohoto doplňku je třeba správně připojit vodič ruční brzdy.**

# **POUŽITÍ CHYTRÉHO TELEFONU PŘES HDMI / MHL**

Co je to HDMI? (High Definition Multimedia Interface) je digitální rozhraní pro audio a video zdroje. HDMI je digitální nástupce analogových video standardů (například Audio-Video Input přes RCA vodiče).

Co je to MHL? (Mobile High-Definition Link) je průmyslový standard pro mobilní audio / video rozhraní umožňující spotřebitelům připojení mobilních telefonů, tabletů a jiných spotřebních elektro vybavení (CE) k televizím s vysokým rozlišením (HDTVs) a mobilním multimediálním přijímačům.

HDMI / MHL umožňuje využívat multimediální dotykovou obrazovku pro ovládání vašich přenosných zařízení.

**POZNÁMKA: Nemusí být legální využívat během jízdy aplikace na vašem mobilním telefonu. Povinností řidiče je obeznámit se o místních zákonech.** 

# **PARALELNÍ OVLÁDÁNÍ VAŠEHO CHYTRÉHO TELEFONU – ANDROID**

V závislosti na modelu a značce vašeho chytrého telefonu může a nemusí být možné využít HDMI / MHL. Pro ujištění, zda váš chytrý telefon tyto konektory podporuje, nahlédněte prosím do dokumentace chytrého telefonu. Většina chytrých telefonů bude vyžadovat stáhnutí aplikace z Google Play Store. Vyhledejte "MAC AUDIO HDMI / MHL Connect".

**POZNÁMKA: Pro připojení vašeho chytrého telefonu bude potřeba adaptér na HDMI / MHL dle konkrétní značky mobilního telefonu. V některých případech bude třeba připojit přídavný mikro USB port (na samotný adaptér) k napěťovému zdroji, aby bylo zajištěno bezchybné fungování adaptéru.** 

HDMI / MHL adaptéry pro váš chytrý telefon lze zakoupit v běžném obchodě s mobilními telefony. Například, máte-li Samsung Galaxy S3 / S4 / S5 nebo Note 2, zakupte níže zmíněný adaptér:

#### **Samsung**

**ET-H10FAUWESTA Micro USB to HDMI 1080P HDTV Adapter Cable (Pro Samsung Galaxy S3 / S4 / S5 a Note 2)**

Značky telefonů jsou obvykle kompatibilní pouze se stejnou značkou HDMI / MHL adaptéru.

# **PARALELNÍ OVLÁDÁNÍ VAŠEHO CHYTRÉHO TELEFONU – IPHONE 6® / IPHONE 6 PLUS® / IPHONE 5® / IPHONE 5S® / IPHONE 5C®**

POZNÁMKA: Pro připojení vašeho telefonu je nutný "Apple Lightning Digital AV **adapter" (HDMI adaptér). Žádná aplikace ani software není pro Apple zařízení nutný.**

Apple HDMI adaptéry jsou dostupné v běžném obchodě s mobilními telefony. **Apple zařízení nevyžadují připojení Bluetooth.**

# **ZRCADLOVÝ REŽIM (iPHONE PODPORUJE POUZE ZRCADLOVÝ REŽIM)**

Zrcadlový režim umožňuje zobrazovat obrazovku chytrého telefonu na větším displeji hlavní jednotky. Z hlavní jednotky však dotykem chytrý telefon ovládat nelze, je třeba jej ovládat přímo.

#### **POZNÁMKA: Všechny aplikace nemusí být podporovány / zobrazeny při připojeném Apple Lightning Digital AV adaptéru.**

#### **Obecné**

- 1. Příchozí hovory nebo zprávy mohou pozastavit přehrávání médií. Jejich přehrávání bude po hovoru nebo zprávě pokračovat.
- 2. Současně spuštěné větší množství aplikací na vašem chytrém telefonu při sdílení obrazovky může mít velký výkonnostní vliv na váš chytrý telefon. Pro zvýšení výkonu zavřete nepoužívané aplikace.
- **3.** Máte-li problémy s připojením vašeho chytrého telefonu k jednotce, zkuste připojit telefon (s Apple Lightning AV nebo HDMI / MHL adaptérem) k jinému zařízení, například chytré televizi s HDMI vstupem. V případě, že sdílení obrazovky nefunguje ani v tomto případě, váš chytrý telefon nepodporuje HDMI.

# **PŘIPOJENÍ VAŠEHO CHYTRÉHO TELEFONU – ANDROID / APPLE**

- **1. MAC AUDIO HDMI / MHL Connect - Aplikace pro připojení – instalační postup** Stáhněte a nainstalujte aplikaci MAC AUDIO HDMI / MHL Connect z Google Play (pouze pro zařízení Android) do svého chytrého telefonu.
- **2. Propojení chytrého telefonu / hlavní jednotky přes Bluetooth** Aby bylo možné nastavit dotykové ovládání vašeho chytrého telefonu (pouze pro Android) z hlavní jednotky (přes HDMI / MHL Connect aplikaci), je nutné navázat spojení vašeho chytrého telefonu a hlavní jednotky přes Bluetooth. Pro více informací se prosím obraťte na příručky k hlavní jednotce / chytrému telefonu.
- **3. Připojení vašeho chytrého telefonu (dle schéma zapojení)** Připojte váš chytrý telefon přes HDMI / MHL adaptér. Jeden konec HDMI vodiče připojte na HDMI / MHL adaptér. Druhý konec HDMI vodiče připojte na HDMI vstup hlavní jednotky MAC AUDIO (zadní panel). Pro více informací jak připojit váš mobilní telefon se prosím obraťte na dokumentaci telefonu.
- **4. Spuštění kalibrace dotykové obrazovky** Na svém chytrém telefonu spusťte aplikaci HDMI / MHL Connect (pouze zařízení Android). Přes hlavní jednotku spusťte v aplikaci HDMI / MHL Connect obrazovku nastavení. Sjeďte níže a stiskněte tlačítko "Start" u "Touch Screen Calibration".

**5. Kalibrace dotykové obrazovky**

Jakmile je dotyková obrazovka zkalibrována (pouze pro zařízení Android), vyjeďte výše a stiskněte tlačítko Systém Settings, čímž se vrátíte zpět na hlavní stránku HDMI / MHL Connect. Pro přístup k vašemu chytrému telefonu z hlavní jednotky stiskněte ikonu "Mobile Home Page". Pro návrat k obrazovce vozidla stiskněte ikonu "Car Home Page". Kalibrace je pro jeden telefon prováděna pouze jedenkrát, a to při původním nastavení.

# **PROVOZ FUNKCE BLUETOOTH®**

**POZNÁMKA:** Vzdálenost mezi tímto zařízením a mobilním telefonem musí být pro přenos hlasu a dat pomocí bezdrátové technologie Bluetooth® maximálně 2,4 metru (8 stop) nebo méně.

Váš telefon musí podporovat funkce Bluetooth® (Headset nebo Handsfree nebo obojí). Pro korektní funkčnost se prosím držte těchto instrukcí:

- Před použitím funkcí Bluetooth® je třeba spárovat váš mobilní telefon s hlavní jednotkou zařízení MAC 420 (viz "Párování systému Bluetooth® s vaším mobilním telefonem a hlavní jednotkou"). Pro zajištění nejlepšího signálu pro párování a následné opětovné připojení mějte plně nabitou baterii vašeho telefonu.
- Párování provádějte v několika prvních minutách po zapnutí mobilního telefonu.
- Jakmile se zařízení s mobilním telefonem spáruje, na telefonu se zobrazí označení  $z$ ařízení – "MAC 420".
- Pro dosažení maximální kvality přenosu používejte telefon v maximální vzdálenosti 3 metry od hlavní jednotky.
- Snažte se zajistit volnou cestu mezi mobilním telefonem a hlavní jednotkou. Mezi hlavní jednotku a mobilní telefon nikdy neumísťujte kovové předměty nebo jakékoli jiné překážky.
- Některé mobilní telefony mohou disponovat funkcí "Šetření energie". Tuto funkci NEMĚJTE PROSÍM NIKDY AKTIVNÍ při komunikaci s MAC 420.
- Před přijmutím hovoru nebo voláním zkontrolujte, že je ve vašem mobilním telefonu funkce "Bluetooth<sup>®"</sup> zapnuta.
- Pro zajištění nejlepší kvality hovoru mluvte ve vzdálenosti do 1 metru od mikrofonu.
- Pro manuální odpojení mobilního telefonu od hlavní jednotky stiskněte ikonu "Chain Link" v uživatelském prostředí Bluetooth® (vedle názvu mobilního telefonu) a funkce Bluetooth® bude odpojena, zařízení však budou stále spárovány.

#### **Uživatelské rozhraní Bluetooth®**

Níže naleznete popsány klíčová místa na ovládání a ikony.

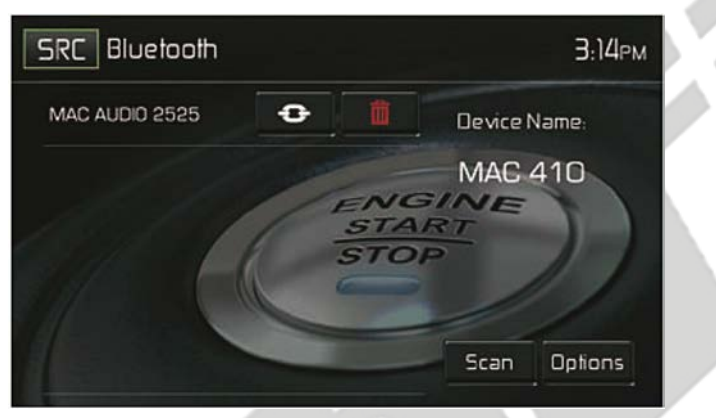

MAC 420 Obrazovka uživatelského rozhraní Bluetooth®

**Ikona SRC:** Stiskem této ikony zobrazíte obrazovku hlavního menu.

**Bluetooth:** Zobrazuje aktivní zdroj.

**MAC AUDIO 2525:** Zobrazuje zařízení, které je spárované s jednotkou.

(<sup>3</sup>): Značí, zda je hlavní jednotka spojena se zařízením Bluetooth®. Stiskem této ikony je možné navázat Bluetooth® spojení.

 $(\bar{\mathbb{I}})$ : Stiskem této ikony zrušíte spojení Bluetooth® s daným zařízením.

**MAC 420 Device Name:** Zobrazení jména, které bude zobrazeno na připojeném Bluetooth® zařízení.

**Scan:** Stiskem této ikony provedete vyhledání dostupných Bluetooth® zařízení.

**Options:** Stiskem této ikony zobrazíte nabídku možností (obrazovku Options).

S aktivní funkcí Bluetooth lze přes hlavní jednotku volat nebo poslouchat hudbu.

#### **Párování se zařízením Bluetooth®**

Pro připojení vašeho telefonu k zařízení je třeba nejdříve provést párování. Párování je nutné provést pro každý telefon pouze jednou. Zařízení je možné spárovat až s pěti zařízeními. Pro spuštění procesu párování použijte svůj mobilní telefon.

- 1. Na předním panelu stiskněte tlačítko MENU, čímž vstoupíte do menu zdrojů.
- 2. V menu stiskněte ikonu BT a zobrazí se obrazovka Bluetooth®.
- 3. Stiskněte ikonu Options a zobrazí se následující obrazovka:

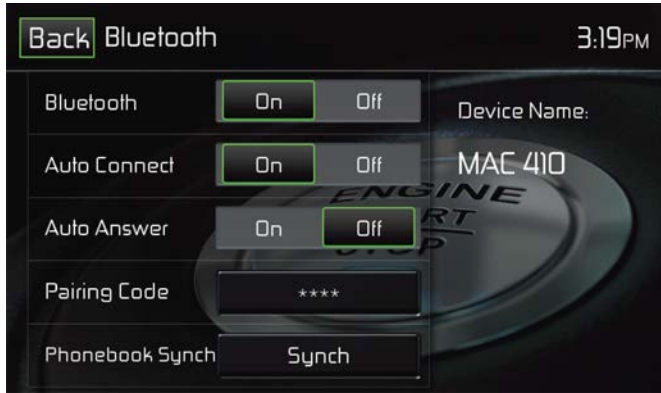

MAC 420 Obrazovka menu Bluetooth®

- 4. V podmenu Options nastavte hodnotu u funkce Bluetooth na ON.
- 5. V podmenu Options nastavte hodnotu funkce Auto Connect na ON.
- 6. Spusťte vyhledávání Bluetooth® zařízení na svém mobilním telefonu. **Poznámka: Některá zařízení disponují automatickým ukončením vyhledávání, obvyklá doba vyhledávání bývá nastavená na jednu minutu.**
- 7. V uživatelském rozhraní funkce Bluetooth® stiskněte ikonu "Scan". Zobrazí se dostupná zařízení s ikonou "Pair" vedle nich.
- 8. Pro spárování s daným zařízením stiskněte ikonu "Pair".
- 9. Na vašem mobilním telefonu by se měla zobrazit výzva pro spárování. Požadavek přijměte.

**POZNÁMKA: Některá zařízení vyžadují pro spárování párovací kód. Vyžaduje-li váš mobilní telefon tento kód, zadejte defaultní párovací kód pro mobilní zařízení, což je "0000".**

- 10. Měla by se zobrazit výzva pro zadání párovacího kódu. Defaultní kód pro párování s touto jednotkou je "0000".
- 11. V tuto chvíli by se mělo zobrazit oznámení, že párování proběhlo úspěšně. Poté se zobrazí dotaz, zda chcete zařízení připojit k jednotce (YES nebo NO), stiskněte YES. Vaše mobilní zařízení a jednotka by se měly propojit. Mobilní zařízení by mělo zobrazit zprávu, že zařízení je připojeno. V seznamu připojených zařízení se zobrazí **MAC 420**.

### **Příchozí hovory**

Je-li připojen přes funkci Bluetooth® mobilní telefon, při příchozím hovoru MAC 420 ztlumí audio výstup, pozastaví přehrávání CD a změní obrazovku na Bluetooth® obrazovku. Na obrazovce se objeví číslo příchozího hovoru, případně jméno číslu přiřazené. Zazní vyzváněcí tón a na displeji se zobrazí následující obrazovka:

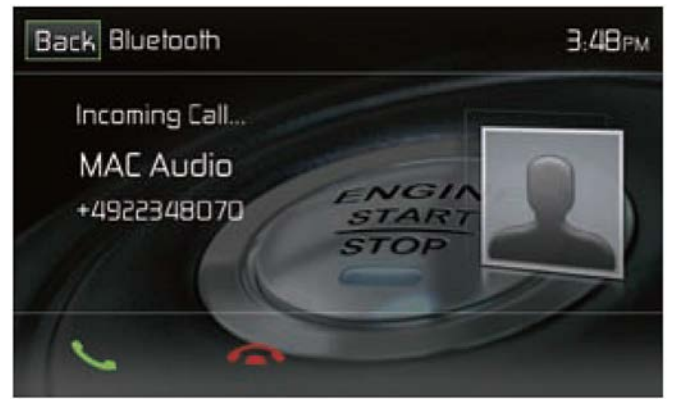

MAC 420 Obrazovka příchozího hovoru přes Bluetooth®

- 1. Ikona : Stiskem přijmete příchozí hovor.
- 2. Ikona  $\blacksquare$ : Stiskem ukončíte příchozí hovor.

#### **Odchozí hovory**

Odchozí hovory lze provádět dvěma způsoby. Volané číslo lze vytočit přímo na předním TFT panelu nebo přes Kontakty (Phonebook), případně přes Volaná čísla (Call History), a to stiskem daného čísla.

Přímé zadávání čísla

1. Na předním panelu stiskněte tlačítko MENU a poté ikonu BLUETOOTH, čímž zobrazíte hlavní menu Bluetooth®. Objeví se následující obrazovka:

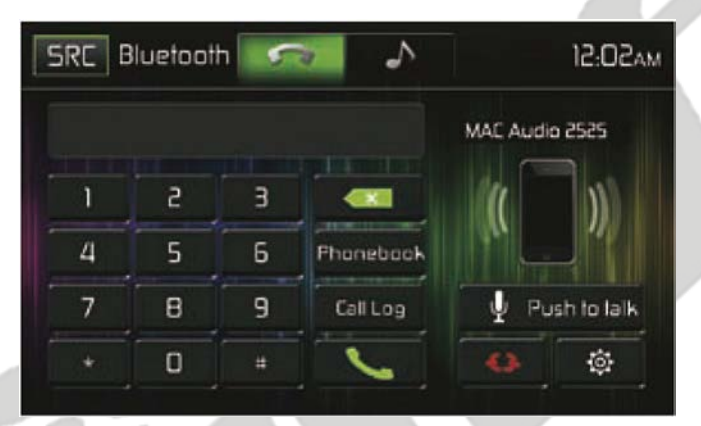

MAC 420 Obrazovka zadávání telefonní čísla

- 2. Pomocí číslic 0-9, znaků \*/+ a ikony # zadejte požadované telefonní číslo. V případě omylu stiskněte zelenou zpětnou šipku, čímž smažete poslední vložený znak.
- 3. Po vložení požadovaného telefonního čísla stiskněte ikonu «, čímž provedete hovor. Volané číslo bude zobrazeno na displeji.
- 4. Pro ukončení hovoru stiskněte ikonu

### **Přijmutí příchozího hovoru**

Pro přijmutí příchozího hovoru stiskněte ikonu . Pro maximální kvalitu hlasu mluvte hlasitě a čistě přímo do mikrofonu. Pro ukončení konverzace stiskněte ikonu  $\bullet$ .

#### **Odmítnutí příchozího hovoru**

Stiskněte ikonu "To Phone", čímž odmítnete příchozí hovor. Hovor bude přesměrovaný na váš mobilní telefon a bude nasměrován do hlasové schránky.

#### **Ovládání hlasitosti**

Pro navýšení nebo snížení hlasitosti příchozího hovoru otočte otočným tlačítkem na předním panelu, případně stiskněte tlačítka VOL+/VOL- na dálkovém ovladači.

### **Ztlumení hlasitosti**

Pro úplné ztlumení hlasitosti vyzvánění příchozího hovoru stiskněte při jeho vyzvánění otočné tlačítko na předním panelu. Opětovným stisknutím tohoto tlačítka hlasitost obnovíte.

#### **Seznam volání**

Seznam volání obsahuje volaná čísla, přijaté hovory a zmeškané hovory.

**Poznámka: Ne všechny mobilní telefonu umožňují přístup k volaným číslům a přijatým a zmeškaným hovorům. Některé mobilní telefony neumožňují přístup ke kontaktům.**

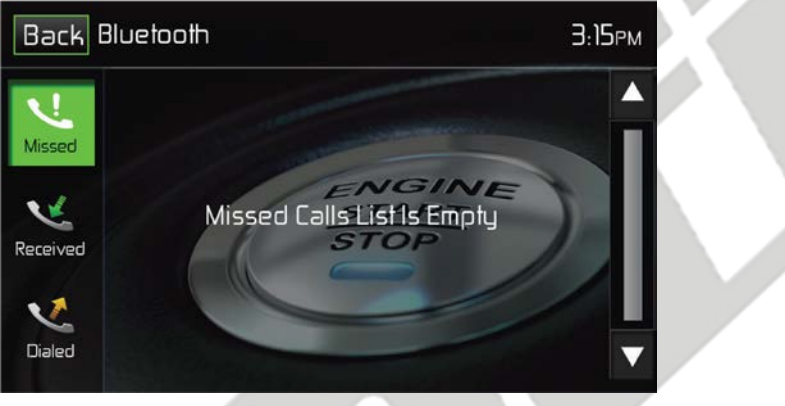

MAC 420 Seznam volání

Seznam zmeškaných hovorů: V případě, že váš mobilní telefon disponuje funkcí "zmeškané hovory", budou v tomto seznamu zobrazeny. Poslední zmeškaný hovor je v tomto seznamu na prvním místě. Stiskněte v menu ikonu "Missed Calls" a tento seznam bude zobrazen. Pro vytočení čísla z tohoto seznamu na něj klepněte.

Přijaté hovory: V případě, že váš mobilní telefon disponuje funkcí "přijaté hovory", budou v tomto seznamu zobrazeny. Pro přístup k tomuto seznamu stiskněte ikonu "Received Calls". Poslední přijatý hovor je na prvním místě v tomto seznamu. Pro vytočení čísla z tohoto seznamu na něj klepněte. Zobrazí se nová obrazovka, kde v horní části bude zobrazeno jméno a pod ním číslo. Pro volání stiskněte číslo.

**Volaná čísla:** V případě, že váš mobilní telefon disponuje funkcí "volaná čísla", budou v tomto seznamu zobrazena. Poslední volané číslo je v tomto seznamu na prvním místě. Pro zobrazení tohoto seznamu stiskněte ikonu "Dialed Calls". Pro vytočení čísla ze seznamu volaných čísel stiskněte požadované volané jméno. Objeví se nová obrazovka, kde v horní části bude zobrazeno jméno a pod ním číslo. Pro volání stiskněte číslo.

### **Převedení hovoru**

V průběhu konverzace lze převést audio výstup z hlavní jednotky na mobilní telefon. Tohoto docílíte stisknutím ikonu **To Phone**. Hovor lze převádět pouze v jeho průběhu. Stiskem ikony **To Device** převedete hovor zpět do hlavní jednotky.

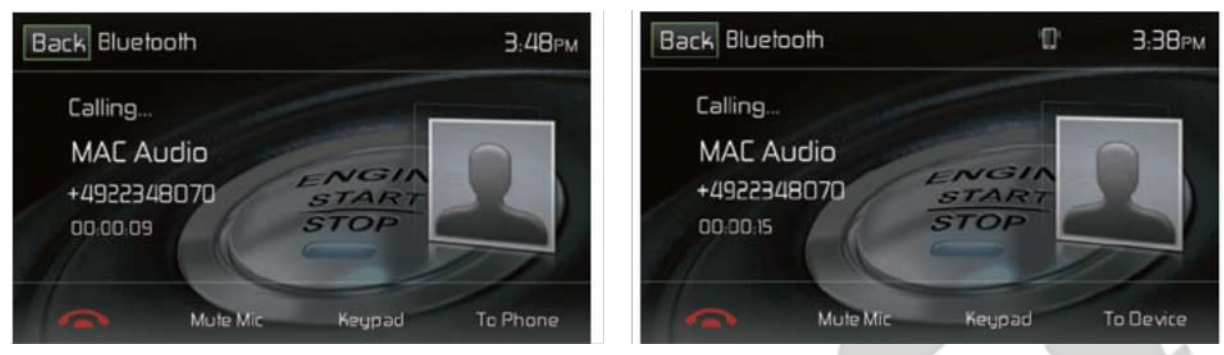

MAC 420 Převedení hovoru do telefonu MAC 420 Převedení hovoru do zařízení

MAC 420 Obrazovky převádění hovoru

### **Push To Talk (Stiskni a mluv)**

Stisknutím této ikony povolíte hlasové ovládání vašeho chytrého telefonu. Hlasové ovládání telefonu se vztahuje k softwaru vašeho telefonu. Pro tuto funkci je nutné, aby byl telefon připojen k internetu.

#### **Hudba přes Bluetooth®**

Bluetooth® poskytuje tzv. A2DP (=Advanced Audio Distribution Profile), což je profil pro streamování hudby z mobilního telefonu nebo přenosného multimediálního přehrávače (PMP), někdy označovaného jako MP3 přehrávač. Zařízení umožňuje přehrávat hudební soubory z vašeho mobilního telefonu nebo PMP přes funkci Bluetooth®.

#### **POZNÁMKA: Před zahájením hovoru prosím ukončete režim A2DP, v závislosti na modelu vašeho telefonu by mohly nastat neočekávané komplikace.**

Toto zařízení je schopno ovládat Bluetooth® audio přehrávat přes A2DP nebo AVRCP. K tomuto zařízení lze připojit Bluetooth® audio přehrávače (nebo Bluetooth® adaptéry) kompatibilní s těmito profily. Následující obrazovka slouží pro streamování hudby.

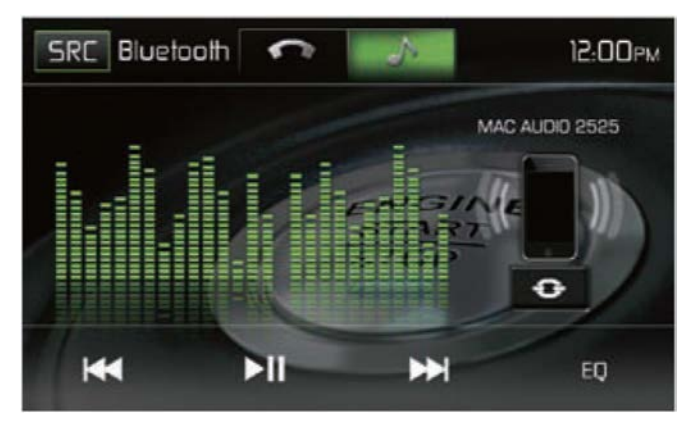

MAC 420 Obrazovky ovládání hudby

Během poslouchání hudby jsou dostupné následující funkce:

- 1. Pause/Play (►/Ⅱ): Stisknutím pozastavíte přehrávání. Opětovným stisknutím jej znovu spustíte.
- 2. Předchozí ( $\leftrightarrow$ ): Stisknutím přejdete na předchozí skladbu.
- 3. Následující ( $\blacktriangleright$ ): Stisknutím přejdete na následující skladbu.

Funkcionalita se liší dle použitého profilu:

- A2DP: Streamuje audio z vašeho Bluetooth® kompatibilního audio přehrávače a k poslechu hudby dochází přes zařízení MAC 420.
- AVRCP: Během přehrávání audia lze přehrávání pozastavit, spustit, vybrat skladby atd. Streamování probíhá z Bluetooth® kompatibilního přehrávače a k poslechu hudby dochází přes zařízení MAC 420.

**Poznámka: Informace o skladbě (např. uplynulý čas přehrávání, název skladby, atd.) na tomto zařízení nelze zobrazit. Vzhledem k velkému množství Bluetooth® kompatibilních audio přehrávačů se mohou jejich jednotlivé funkce ve spojení s tímto zařízením velmi lišit. Obraťte se prosím na manuál vašeho Bluetooth® audio přehrávače.**

V případě příchozího hovoru bude přehrávání skladby automaticky pozastaveno. Po ukončení hovoru bude zobrazena obrazovka přehrávání hudby a přehrávání bude pokračovat.

#### **Hands-Free mikrofon**

Hands-Free mikrofon, který je součástí tohoto zařízení je třeba nainstaloval na přístupné místo ve vašem vozidle, a to tak, aby byl zaručen optimální příjem hlasu. Pro maximální kvalitu hlasu mluvte hlasitě a čistě.

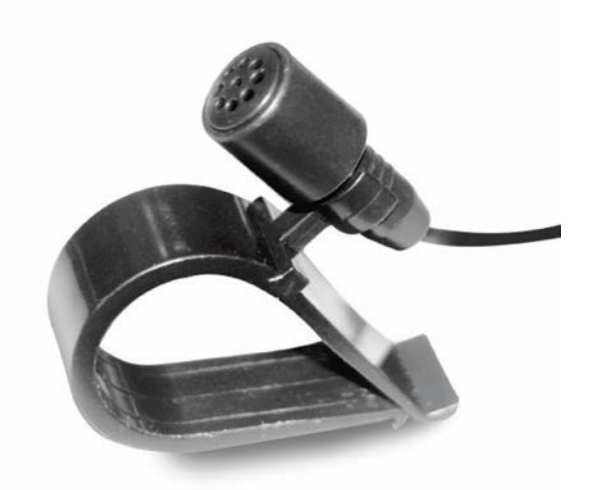

MAC 420 Hands-Free mikrofon

# **PROVOZ COUVACÍ KAMERY**

Zařízení podporuje couvací kameru. Před použitím jakékoli funkce couvací kamery je nutné samotnou kameru nainstalovat.

V případě, že kamera není nainstalovaná a například zařazením zpátečky budete vyžadovat její funkčnost, na TFT displeji se zobrazí hláška "No Signal!".

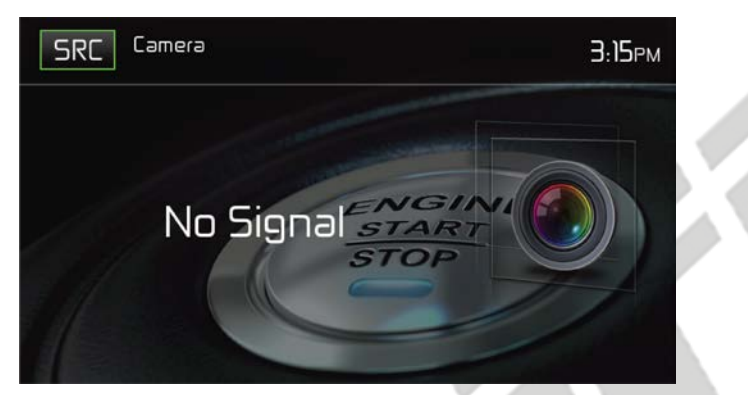

MAC 420 Obrazovka couvací kamery

S nainstalovanou couvací kamerou bude při zařazení zpátečky zobrazeno video zobrazující prostor za vozidlem. Po vyřazení zpátečky se zobrazí standardní obrazovka.

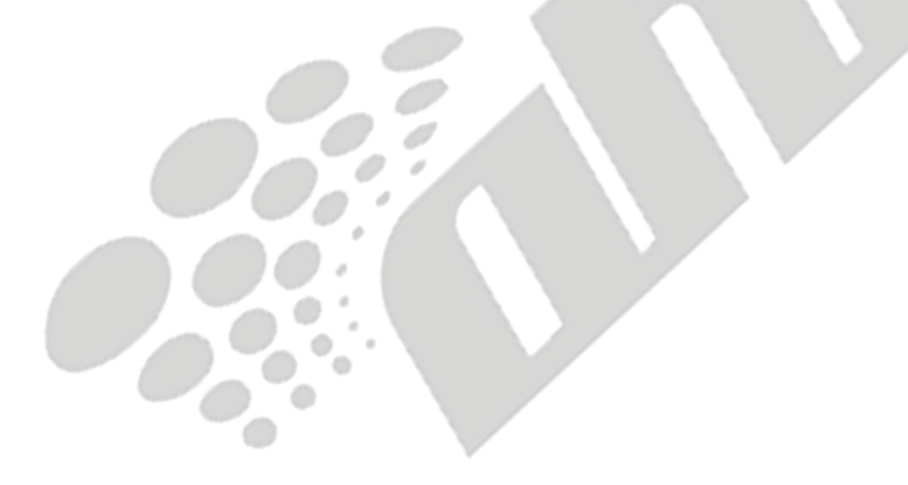

# **OVLÁDACÍ PRVKY NA VOLANTU**

(disponuje-li jimi vozidlo)

Zařízení MAC 420 je kompatibilní s následujícími adaptéry ovládání na volantu: Dietz UNICO DUAL PLUS + vodič, PAC (Pacific Accessory Corporation) SWI-PS a Metra ASWC. 3,5mm konektor typu Jack (samice) s nápisem "SWC Interface" na zadní straně hlavní jednotky umožňuje připojení adaptérů. Pro detailnější instalační informace se prosím obraťte na příručky přibalené u jednotlivých adaptérů.

#### **Poznámka: Ne všechny přednastavené funkce volantu musí být podporované zařízením MAC 420.**

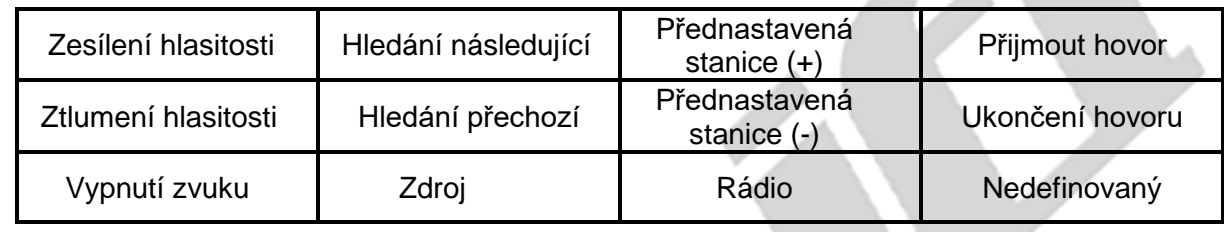

U většiny vozidel jsou dostupné tyto ovládací prvky:

Pro přístup k programování ovládacích prvků na volantu stiskněte ikonu volantu na druhé straně hlavního menu.

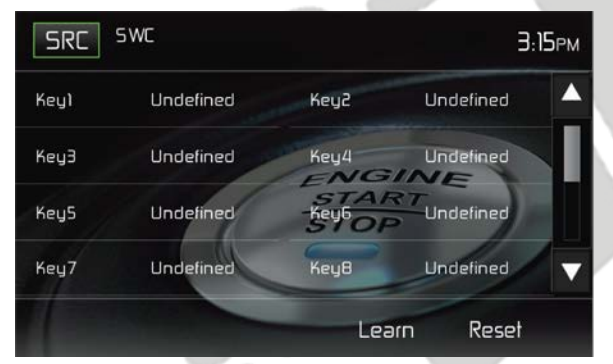

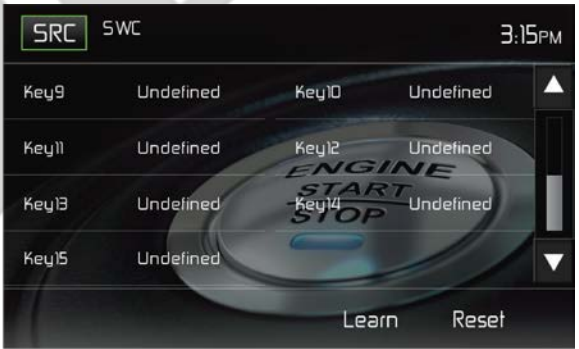

MAC 420 Programovací obrazovka prvků volantu 1 MAC 420 Programovací obrazovka prvků volantu 1

MAC 420 Programovací obrazovky

### **Programování ovládacích prvků na volantu**

Pomocí zabudovaného prostředí SWC lze naprogramovat až 15 funkcí pro ovládací prvky na volantu. Ne všechny funkce musí být ve všech vozidlech dostupné.

- 1. Základní funkce volantu jsem již předinstalovány. V případě, že vaše vozidlo nepodporuje stejné funkce, které jsou přednastavené, je třeba resetovat SWC nastavení a naprogramovat tlačítka dle vašeho vozidla. Pro reset nastavení stiskněte a podržte tlačítko "reset" po dobu 2 vteřin.
- 2. Pro naprogramování SWC prostředí po jeho resetu stiskněte tlačítko od 1 ~ 15 a poté vyberte požadovanou funkci. Poté by se měla objevit u příslušného čísla a funkce fajfka. Tento proces opakujte, dokud nebudou všechny ovládací prvky volantu naprogramovány.

**Poznámka: Funkce 1 ~ 15 musejí být přiřazeny k funkcím na volantu. V případě, že např. volant nepodporuje funkce Přednastavená stanice (-) a (+), je třeba tyto funkce vyresetovat, aby jiné funkce mohly správně fungovat.**

- 3. Pro potvrzení naučení dané funkce stiskněte ikonu "Learn". Poté budete vyzváni ke stisknutí každého ovládacího tlačítka na volantu (vždy jej 1s podržte), aby se zařízení bylo schopno naučit odpovídající funkce.
- 4. SWC učení / programování je nyní kompletní.

# **NASTAVITELNÁ TAPETA UŽIVATELEM**

Navíc k možnosti výběru pěti přednastavených tapet je možné nahrát libovolnou tapetu dle požadavků uživatele.

**Poznámka: Obrázek pozadí musí být soubor s příponou ".bmp" a jeho velikost/rozlišení musí být 800 x 480 pixelů s 24 nebo 32 bitovou hloubkou. Jiné velikosti / rozlišení obrázků budou automaticky zvětšeny nebo zmenšeny, což se může promítnout na jejich kvalitě.**

# **NAHRÁVÁNÍ UŽIVATELSKÉHO POZADÍ**

Do zařízení MAC 420 lze najednou nahrát pouze jednu tapetu. Lze ji však stále dokola přemazávat a nahrávat novou.

- 1. Do slotu pro MicroSD kartu vložte MicroSD kartu obsahující obrázek pozadí.
- 2. Běžte do Nastavení > Všeobecné (General) > Wallpaper (Pozadí) > Custom (Vlastní)
- 3. Vyberte obrázek pozadí a stiskněte OK, čímž obrázek nahrajete.
- 4. Vyjměte MicroSD kartu.

# **CHYBOVÉ HLÁŠENÍ**

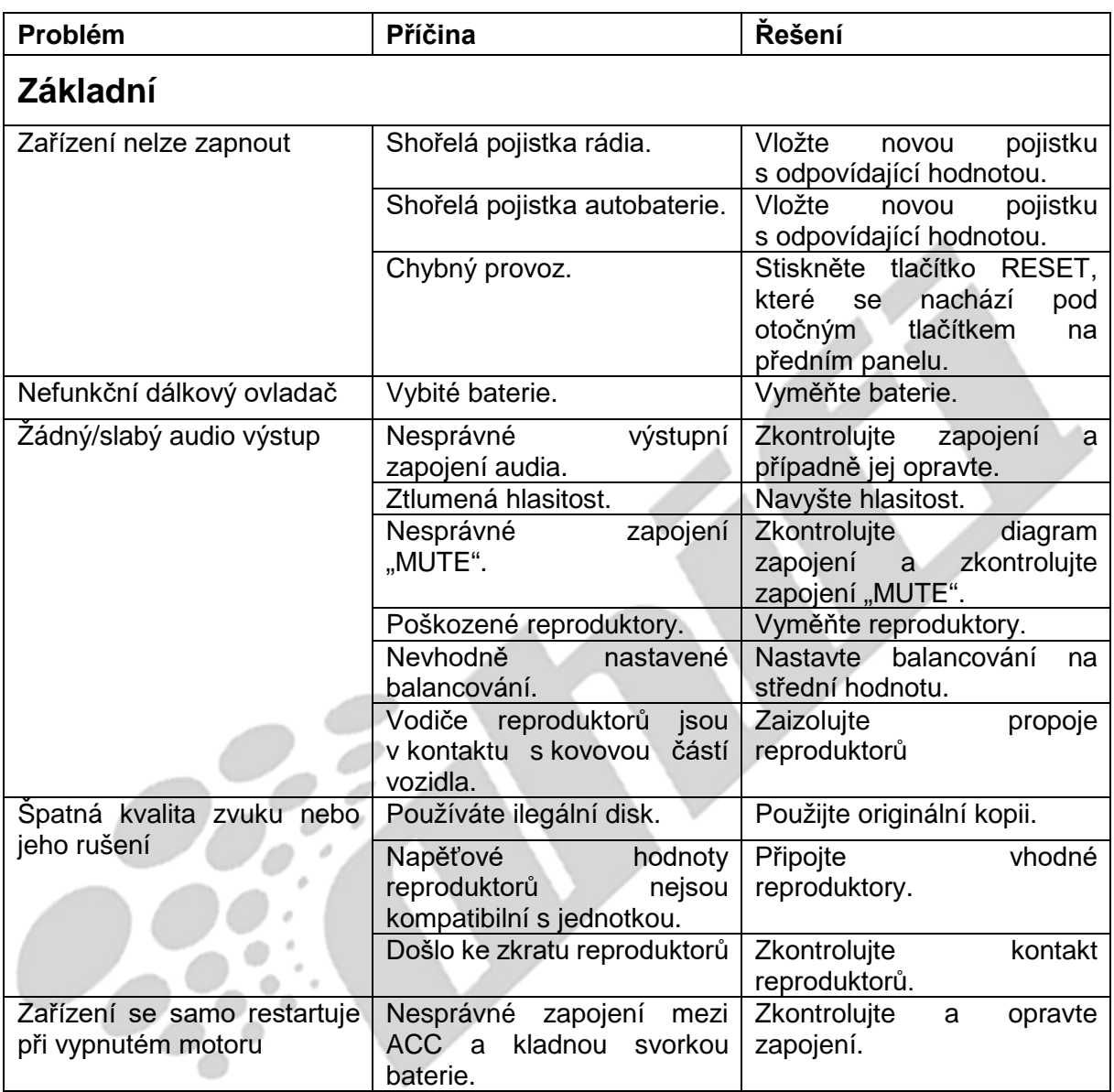

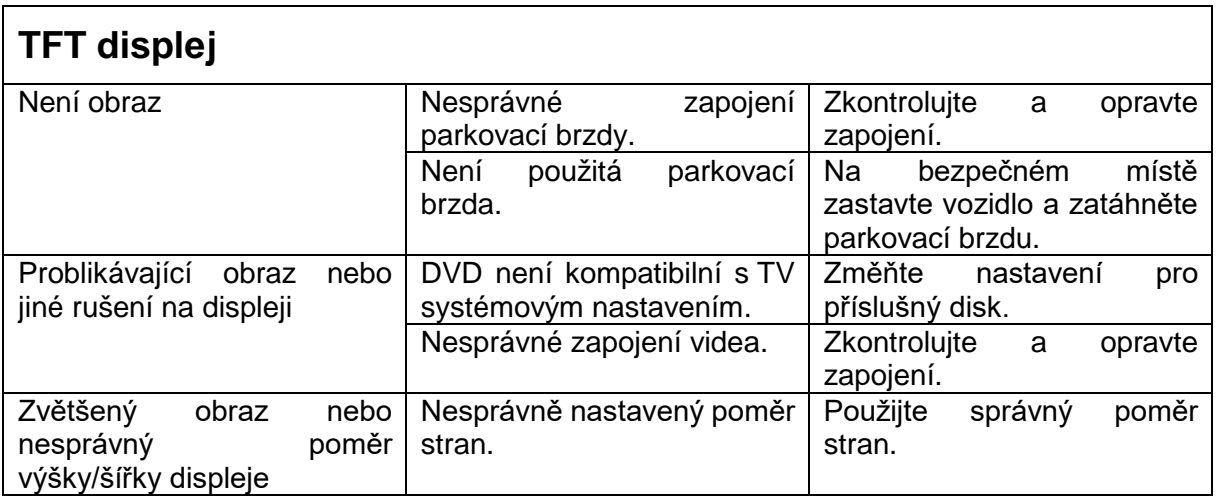

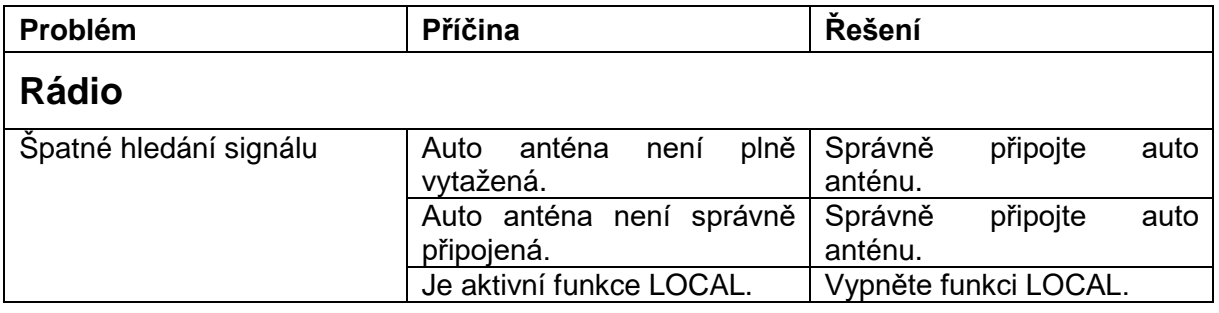

 $\mathbf{r}$ 

Δ

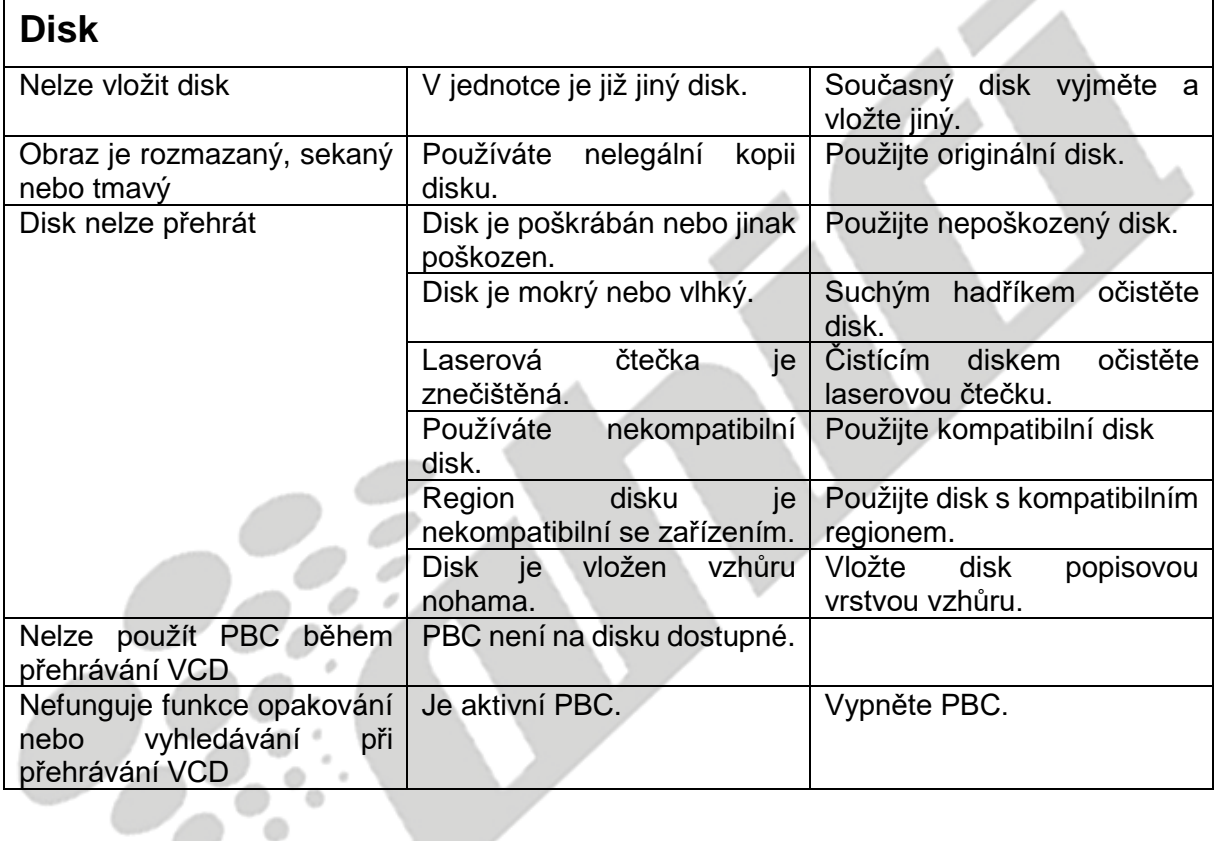

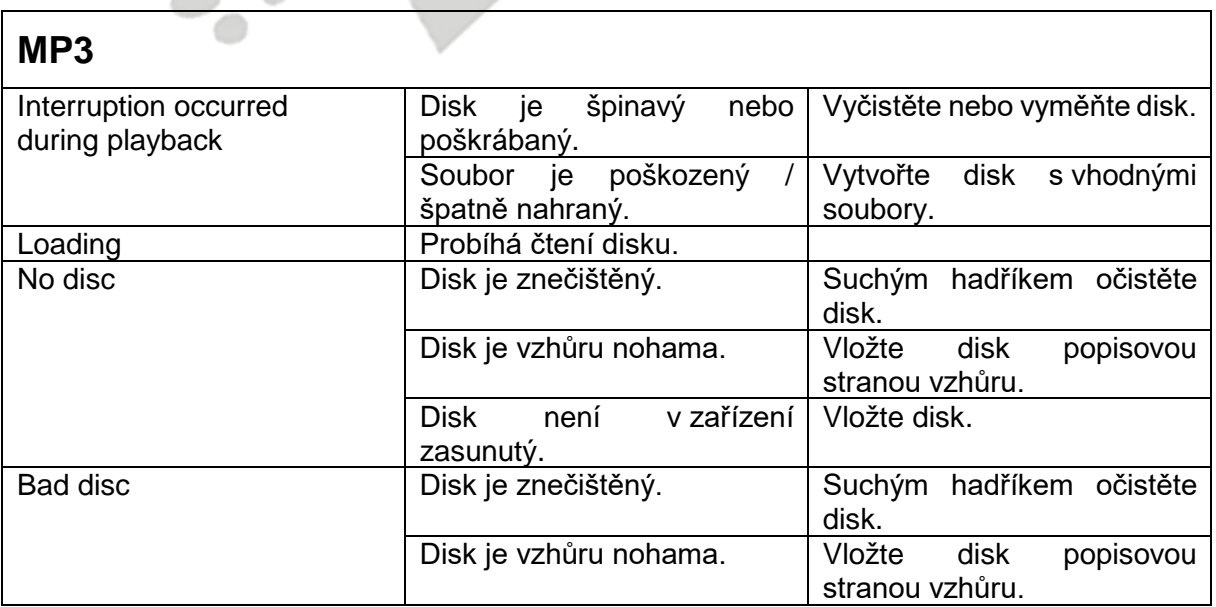

**Contract Contract** 

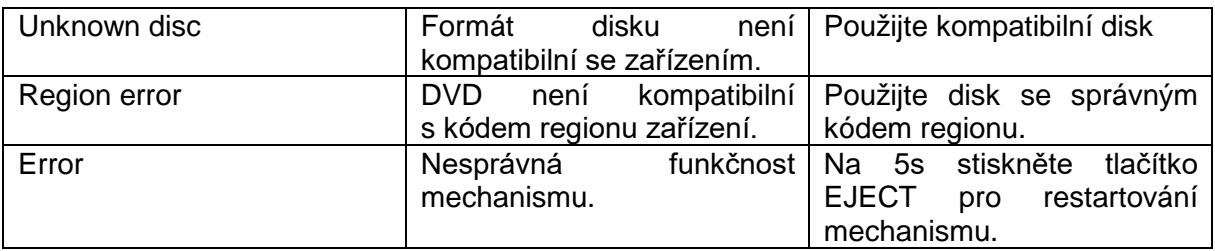

### **SPECIFIKACE**

### **DVD/CD přehrávač**

Kompatibilní disková média: DVD +/- R +/- RW (jedno i dvouvrstvé) a CD – R / -RW

Kompatibilní formáty: CD-DA, MP3, WMA, VCD, SVCD, Xvid, AVI, MPEG 1/2, AAC

Poměr signálu a šumu: >95dBA

Dynamický rozsah: >95dB

Frekvenční odezva: 20Hz to 20 kHz, -3dB

Separace kanálů: > 60dB při 1 kHz

D/A konvertor: Vysokovýkonný Multi-Bit Sigma-Delta Modulator

### **Video**

Formát: NTSC, PAL (auto-detekce) Výstup: 1Vp-p (75 Ohm) Vstup: 1Vp-p (75 Ohm)

#### **FM Tuner**

Ladící rozsah: 87.5MHz - 107.9MHz Mono citlivost (-30dB): 9dBf Tlumící citlivost (-50dB): 15dBf Střídavá kanálová selektivita: 70dB Poměr signálu a šumu @ 1 kHz: 58dB Obrazové potlačení: 80dB Stereo separace @ 1 kHz: >30dB Frekvenční odezva: 30Hz - 15 kHz, -3dB

#### **AM Tuner**

Ladící rozsah: 530 kHz - 1620 kHz Citlivost (-20dB): 15uV Poměr signálu a šumu @ 1 kHz: 50dB Obrazové potlačení: 60dB Frekvenční odezva: 50Hz - 2 kHz, -3dB

### **Displej**

Velikost dipleje: 7.0" (Diagonálně), 16:9 širokoúhlý Typ displeje: TFT Liquid Crystal Display (LCD) active matrix Rozlišení: 1,152,000 pixel, 800W (x3) X 480H WVGA

### **Obecné**

Impedance přídavného vstupu: 10k Napěťový zdroj: 11 až 16VDC, negative uzemnění Napěťová anténa (Modrá): 500mA max., okamžitá limitovaná ochrana Dálkový ovladač zesilovače (Modrý/Bílý): 500mA max., okamžitá limitovaná ochrana Provozní teplota:: 0°C ~ 65°C Pojistka: 15A, typ mini ATM Rozměry DIN: 178mm x 178mm x 50mm

Výkonový výstup: 4 x 40 Watt max.

Poměr signálu a šumu: 70dBA pod referenčním hodnotou (referenční hodnota: 1 Watt, 4 Ohmy)

Frekvenční rozsah: 20 Hz - 20 kHz, -3dB. (přídavný vstup využíván jako referenční vstup) Referenční přívodní napětí: 14.4VDC

\*Specifikace mohou být změněny bez přechozího upozornění

# **POUŽÍVÁNÍ A ÚDRŽBA**

- 1. Pro očištění předního panelu a displeje používejte pouze suchý silikonový hadřík a neutrální čisticí prostředek. Hrubý hadřík a agresivní čisticí prostředek (např. obsahující alkohol) může způsobit vyblednutí nebo poškrábání.
- 2. Na jednotku nepoužívejte vodu ani čisticí kapaliny.
- 3. Dojde-li k přílišnému navýšení teploty uvnitř zařízení, ochranný okruh automaticky zastaví přehrávání disku. Jestliže k tomuto dojde, před dalším přehráváním vyčkejte, než dojde k ochlazení jednotky.
- 4. Nikdy do zařízení nevkládejte žádné jiné disky, než 12cm (5") kompaktní disky mohlo by dojít k poškození mechanismu.
- 5. Nepokoušejte se použít 8cm (3") CD, ať už samostatně nebo s adaptérem, hrozí poškození přehrávače i disku. Na tento typ poškození se nevztahuje záruka.
- 6. CD přehrávač nemusí v příliš vysokých nebo nízkých teplotách správně fungovat. V takových situacích vyčkejte, než dojde k přizpůsobení teploty uvnitř vozidla na běžnou hranici a až poté použijte přehrávač.
- 7. Zahřívá-li se ve studeném počasí vozidlo, na LCD displeji se může objevit zkondenzovaná voda. V takovém případě nebude displej fungovat správně – je nutné vodu osušit.
- 8. Vzhledem k venkovním podmínkám doporučujeme častější používání čistícího disku, než je běžné jej používat v domácích přehrávačích.

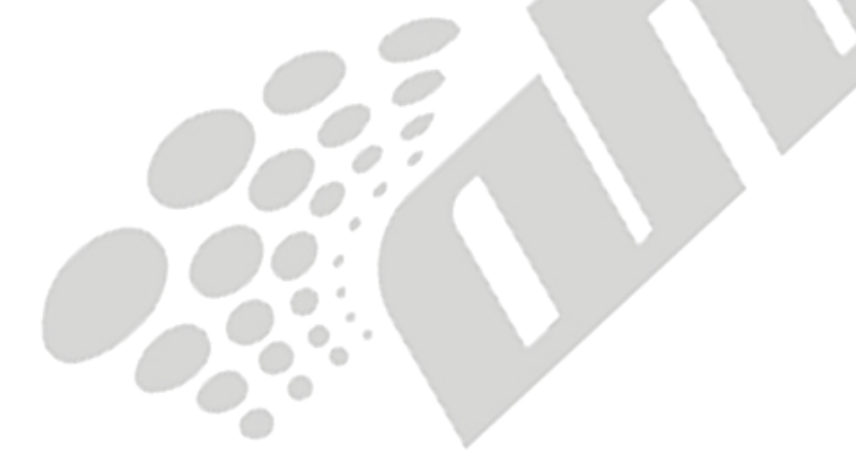

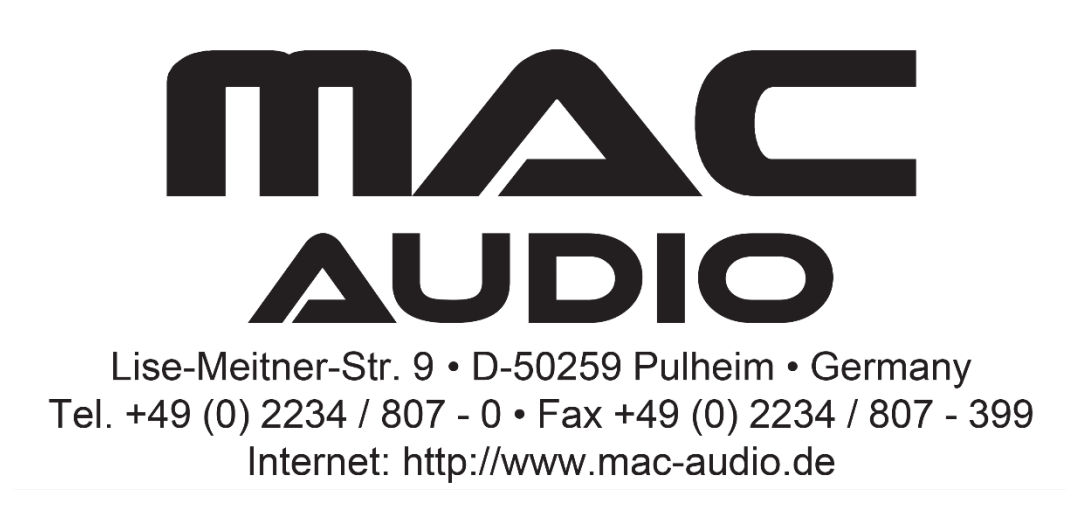

*Výhradním dovozcem značky Mac Audio do České Republiky je Ahifi s.r.o. (www.ahifi.cz)*